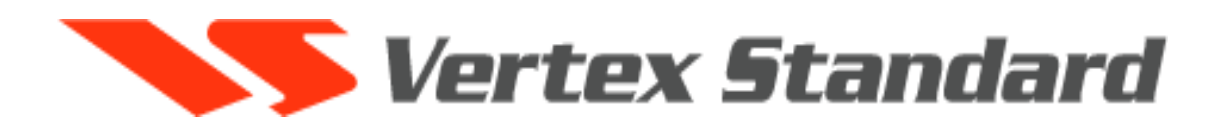

# Компактная мобильная радиостанция **FT – 2800M** Инструкция по эксплуатации

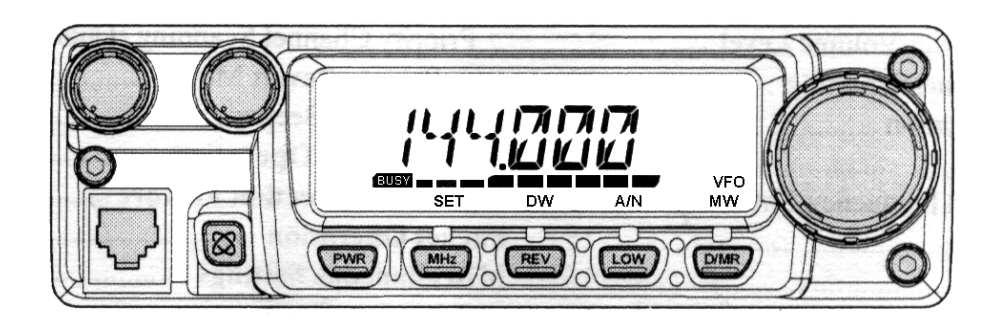

# Введение

FT-2800M новая FM радиостанция, обеспечивающая высокую выходную мощность и отличные характеристики приема в радиолюбительском диапазоне 144 МГц. Основные особенности радиостанции FT-2800M:

- выходная мощность передатчика 65 Ватт, с возможностью выбора 4 уровней мощности.
- Расширенный диапазон частот приемника 137-174 МГц.
- Удобный ввод рабочих частот с клавиатуры на микрофоне.
- Отличная защита от интермодуляционных искажений в приемнике.
- 221 ячеек памяти для хранения частот приема/передачи, CTCSS/DCS тонов и 6-ти символьные буквенно-цифровые метки для простого представления каналов.
- **10 NOAA поголных каналов.**
- Встроенные CTCSS и DCS модули.
- Функция интеллектуального поиска, которая позволяет сканировать диапазон и автоматически загружает активные частоты в выделенные ячейки памяти. Эта функция помогает, например, найти активные репитеры при посещении города в первый раз.
- Расширенная система меню позволяет легко настроить характеристики радиостанции.
- Эксклюзивный многофункциональный жидкокристаллический дисплей.

В числе дополнительных функций таймер окончания времени передачи (TOT), автоматическое отключение питания (APO), автоматический ретрансляторный сдвиг (ARS), а также возможность уменьшения девиации передатчика при большом количестве каналов. Специальная система шумоподавления позволяет пользователю устанавливать порог открывания шумоподавителя по показаниям S-метра.

Поздравляем Вас с выбором радиостанции FT-2800M! Если это ваше первое оборудование, или если оборудование фирмы Yeasu уже является основой вашей работы, компания Vertex Standard полна уверенности в том, что вам понравится наша высококачественная радиостанция, которая обеспечит вам много лет отличной работы. Наша сеть дилеров обеспечит техническую поддержку любого продукта Vertex Standard. Свяжитесь с нами, если понадобится техническая консультация или поддержка.

Пожалуйста, уделите несколько минут прочтению этой инструкции полностью. Представленная здесь информация позволит Вам получить максимальное представление о радиостанции FT-2800M в случае возникновения вопросов.

# **Технические характеристики**

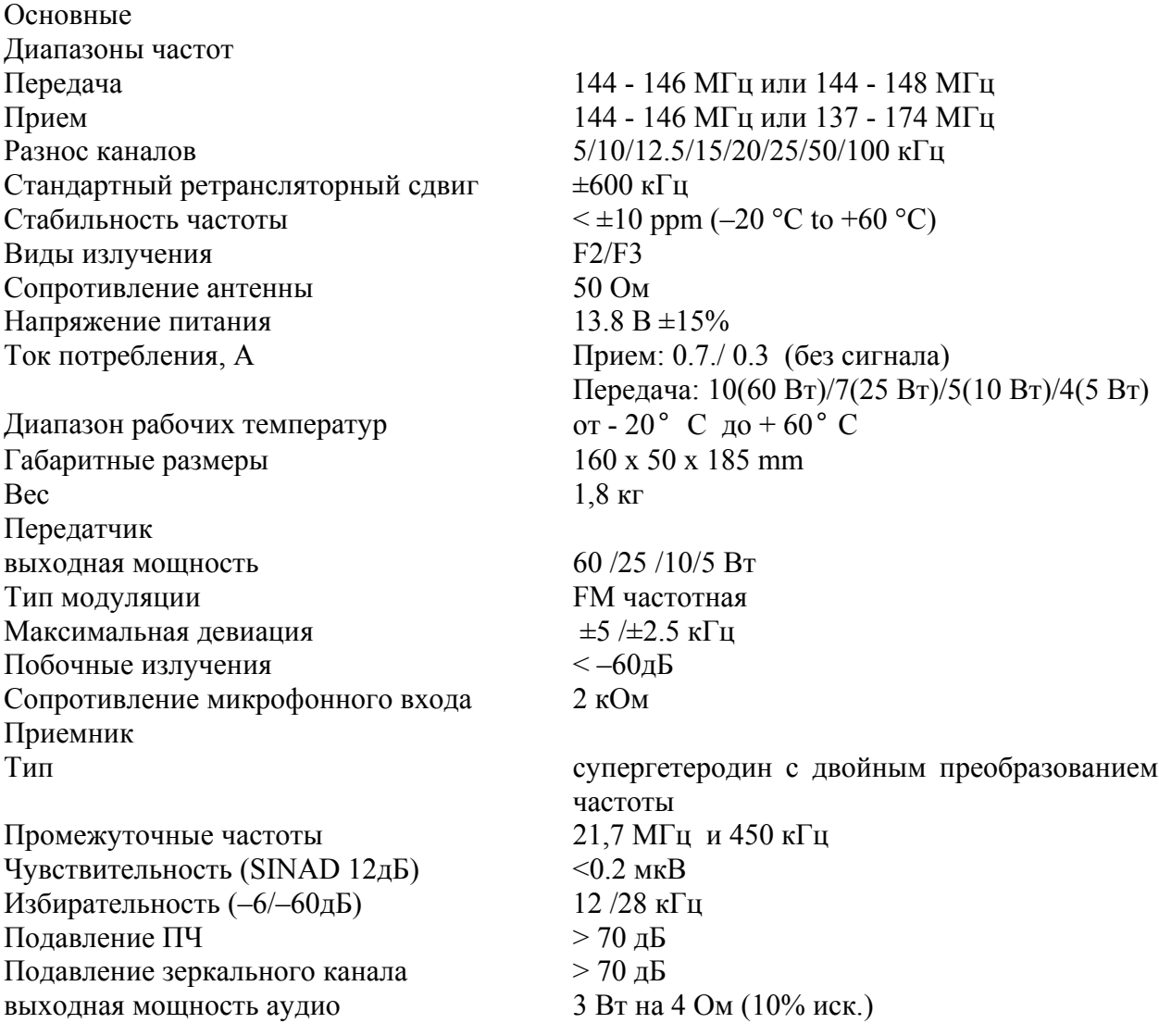

Электрические параметры гарантируются только в любительском диапазоне частот.

# Комплект поставки:

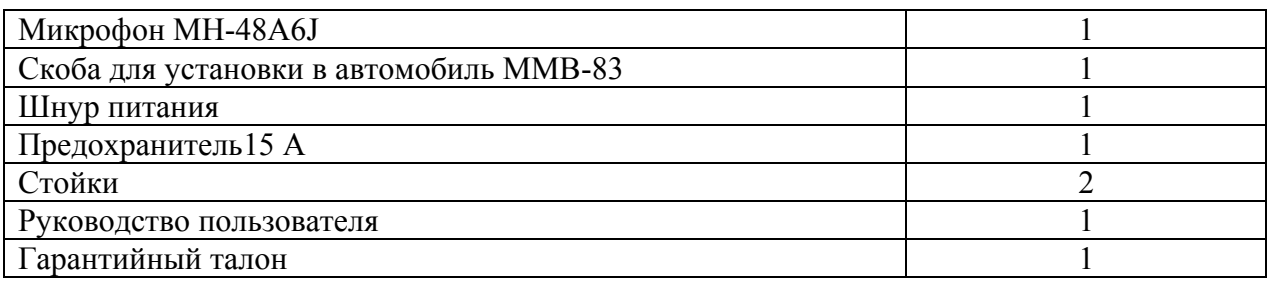

#### Аксессуары и дополнительное оборудование

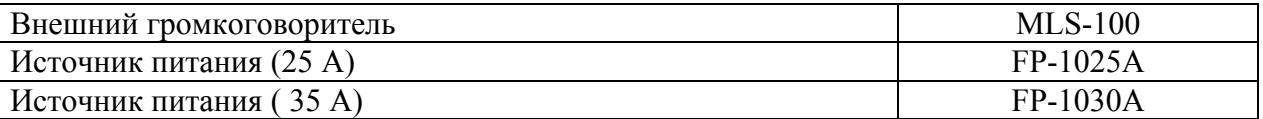

#### Установка.

Эта глава описывает процедуру установки FT-2800M в обычную любительскую радиостанцию. Предполагается ваше владение техническими знаниями и понятиями, соответствующими вашему статусу лицензированного радиолюбителя. Пожалуйста, потратьте немного времени для изучения вопросов, описанных в этой главе.

Для длительной безотказной работы радиостанции, необходимо обеспечить достаточную вентиляцию FT-2800M.

Не устанавливайте радиостанцию сверху других нагревающихся устройств как то источник питания или усилитель. Не кладите оборудование, книги или бумаги на корпус радиостанции. Не устанавливайте радиостанцию вблизи электронагревательных приборов, берегите ее от попадания прямых солнечных лучей, особенно в теплом климате. Радиостанция FT-2800M не должна использоваться в условиях, когда температура окружающей среды превышает +60 °C.

Установка антенны.

FT-2800M разработана для использования с антеннами с сопротивлением 50 Ом. При работе антенна (или 50 Ом нагрузка) всегда должна быть подключена во избежание выхода радиостанции из строя .

Удостоверьтесь в том, что ваша антенна подходит для работы при мощности передатчика 60 Вт. Некоторые модели автомобильных антенн, разработанных для использования с носимыми радиостанциями, могут не выдерживать такой уровень мощности.

В большинстве случаев при ЧМ используют вертикальную поляризацию. При установке направленной антенны (к примеру Yagi или Cubical Quad) сориентируйте ее так, чтобы обеспечить вертикальную поляризацию, пока не перейдете к работе с использованием горизонтальной поляризации. Элементы антенны типа Yagi установите вертикально для работы с вертикальной поляризацией; для антенны Cubical Quad точка питания должна быть установлена по центру одной из вертикальных стенок элемента настройки (или со стороны угла, внутри ромбовидной Cubical Quad).

Используйте высококачественный коаксиальный кабель для подключения антенны к вашей FT-2800M. Все работы по подключению антенной системы с большим коэффициентом усиления будут напрасны при использовании плохого коаксиального кабеля. Потери в коаксиальных линиях возрастают с ростом частоты, например, 8 метровая коаксиальная линия с потерями в 1/2дБ на частоте 29 МГц, может иметь потери более 1.8 дБ на частоте 146 МГц. При выборе коаксиального кабеля следует основываться на назначении и местоположении станции. К примеру, для автомобильной станции не требуется большая длина антенного кабеля и вполне подойдет более тонкий и гибкий кабель.

В таблице представлены основные типы коаксиальных кабелей, используемых для VHF аппаратуры.

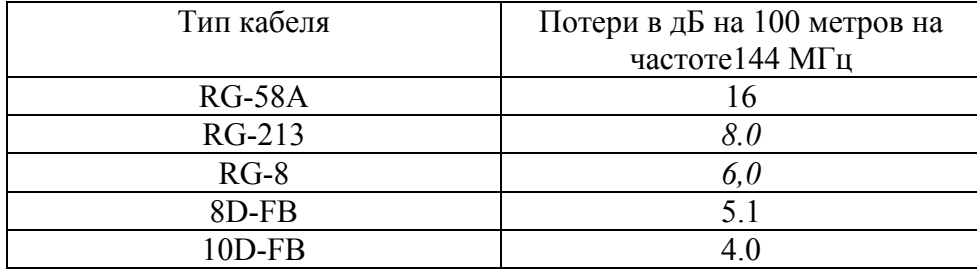

При установке на улице убедитесь, что все разъемы защищены от попадания влаги, т.к. это может увеличить потери в кабеле, что снизит эффективность вашей системы. Использование как можно более короткого и высококачественного кабеля обеспечит наилучшие характеристики FT-2800M.

#### Установка радиостанции в автомобиле.

Питание радиостанции FT-2800M осуществляется только от источника постоянного тока с напряжением 13,8 вольт. Монтируйте радиостанцию в месте, где дисплей, органы управления и микрофон будут легко доступны, используя для этого специальную корзину MMB-83.

Устанавливайте радиостанцию как можно дальше от источников тепла и органов управления автомобилем. Обеспечьте достаточно места со всех сторон радиостанции для лучшей вентиляции корпуса. Ниже на рисунке показано, как правильно монтировать радиостанцию.

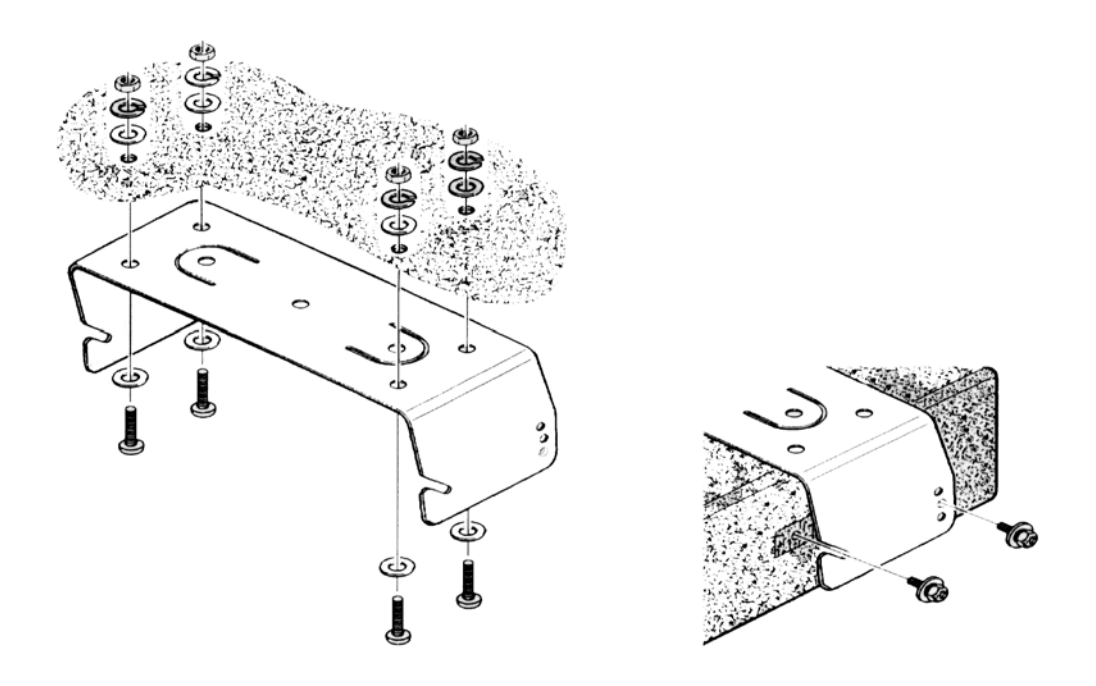

Подключение питания.

Никогда не закорачивайте предохранитель в поводах питания – это защитит Вас и вашу радиостанцию.

# **Внимание!**

Результатом недопустимого питающего напряжения или неправильной полярности подключения питания может быть выход радиостанции из строя. Гарантийные обязательства на радиостанции с такими повреждениями не распространяются. **Никогда не допускайте** подключения радиостанции FT-2800М к аккумуляторной батарее с напряжением **более 15,8 вольт.** При замене предохранителя, убедитесь, что его номинал выбран правильно. В радиостанции FT-2800М применяется предохранитель с номинальным значением 15 А.

 Сечение питающих проводов не должно отличаться от проводов, входящих в комплект, а места соединения должны иметь надежное механическое крепление.

 При установке радиостанции для мобильного использования, подключение питающих проводов должно быть выполнено непосредственно к клеммам аккумуляторной батареи.

Рекомендации по подключению питания радиостанции

- Прежде, чем подключать провода к аккумуляторной батарее, измерьте напряжение на выводах аккумулятора до запуска и после запуска двигателя. Если напряжение на выводах аккумулятора после запуска двигателя превышает 15 Вольт, то необходимо отрегулировать или заменить исправным регулятор напряжения в бортовой системе питания автомобиля, чтобы в этом режиме работы напряжение не превышало 14 Вольт.
- Расположите провода питания как можно дальше от высоковольтных проводов «зажигания».
- Если штатные провода питания имеют недостаточную длину, то для их удлинения используйте провод сечением не менее 12 кв. мм. Надежность соединения, должна быть обеспечена использованием соединительной муфты с последующей пайкой припоем и защитой изоляционной лентой.
- Проверку соединения на выводах батареи производите регулярно, не допуская появления коррозии и ослабления механического крепления.

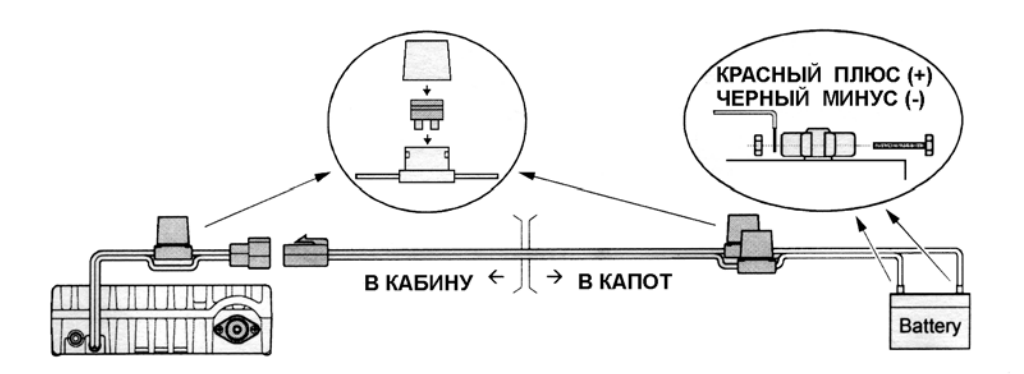

Автомобильный громкоговоритель

 Дополнительный внешний громкоговоритель MSL-100 можно приобрести у нашего дилера.

С радиостанцией FT-2800M могут быть использованы и другие внешние громкоговорители, если они имеют сопротивление 8 Ом и могут работать с выходной мощностью 3 Вт.

Установка в качестве базовой станции.

Разъем питания FT-2800M должен быть подключен к источнику постоянного тока с выходным напряжением **13.8 В (+- 10 %)**. Обязательно соблюдайте полярность при подключении питающих проводов:

**Черный провод должен быть подключен к отрицательному (-) выводу источника. Красный провод должен быть подключен к положительному (+) выводу источника.** 

 Для установки в качестве базовой станции, рекомендуется использовать стабилизированные источники FP-1030А «YAESU» или SL15R, SS-18, RS-20A «ASTRON», питаемые от сети 220 В, 50 Гц. Могут быть использованы другие модели источников для питания FT-2800 при точном соблюдении, указанных параметров  $(13.8 B<sup>+</sup> - 10 %, 15 A).$ 

Радиостанция FT-2800M отлично подходит для работы в качестве базовой станции. Для лучшего обзора дисплея и удобства управления в комплект поставки входят специальные стойки. Для их установки выверните два винта на нижней стороне корпуса радиостанции. Затем установите стойки как показано на рисунке.

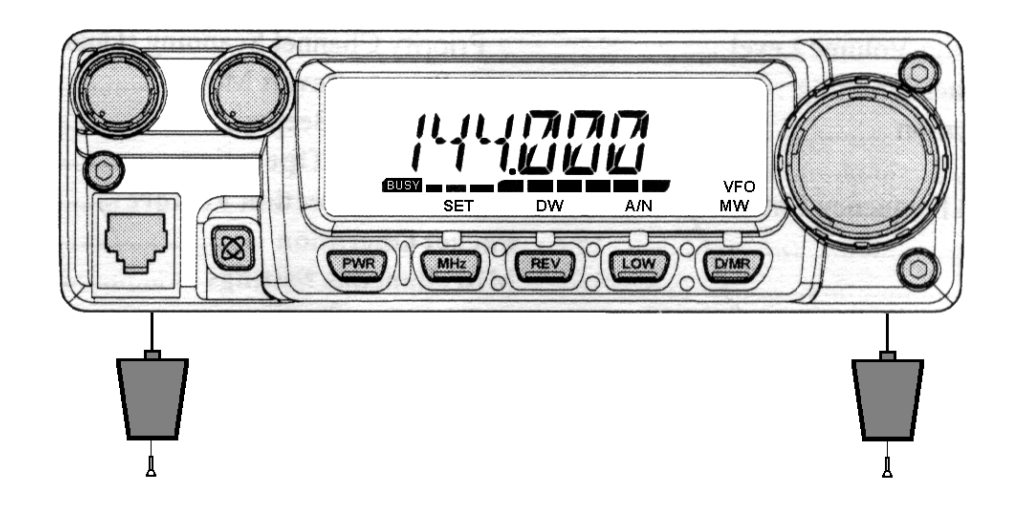

## Органы управления на передней панели

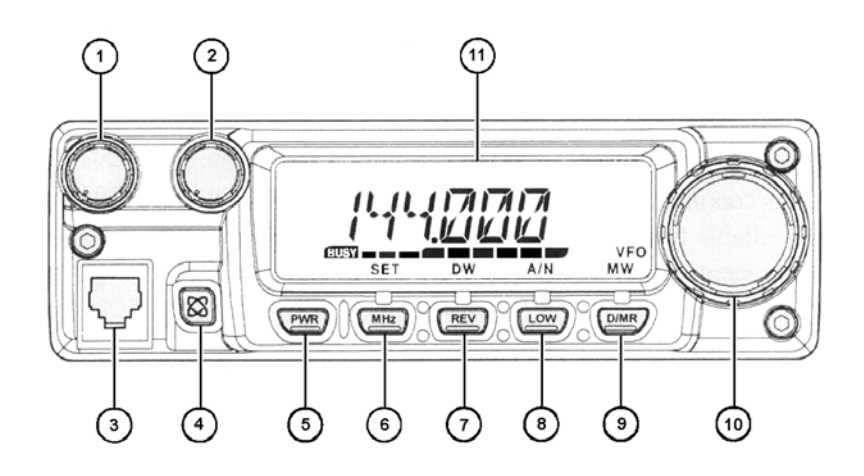

1. Ручка регулировки громкости VOL.

При помощи этой ручки регулируется уровень громкости громкоговорителя. При вращении по часовой стрелке громкость увеличивается

2. Ручка установки уровня шумоподавления SQL.

При помощи этой ручки устанавливается уровень шумоподавления приемника. Вращайте её по часовой стрелке до исчезновения шума (при этом индикатор «BUSY» на дисплее гаснет). Таким образом, приемник настроен на хороший прием слабых сигналов.

3. Микрофонный разъем.

Этот разъем предназначен для подключения микрофона

MH-48A6J, входящего в комплект поставки. Назначение выводов разъема указано на рисунке.

4. Кнопка [ $\mathcal{R}$ ].

Эта кнопка переводит радиостанцию в функцию соединения с интернетом.

5. Кнопка вкл/выкл радиостанции PWR

Для включения или выключения радиостанции нажмите и удерживайте эту кнопку не менее 1 секунды.

6. Кнопка [МHz(SET)].

При нажатии этой кнопки частота будет перестраиваться с шагом 1 МГц (при этом цифра, обозначающая единицы мегагерц на дисплее будет мигать). Если в память радиостанции ничего не записано, нажатие этой кнопки в первый раз приводит к активизации режима работы с памятью, а нажатие её еще раз разрешает перестройку с шагом 1 МГц. Чтобы войти в меню радиостанции (режим «Set») нажмите и удерживайте эту кнопку не менее 1 секунды.

7. Кнопка [REV(DW)].

В режиме работы на разнесенных частотах, (например через ретранслятор), эта кнопка переключает (реверсирует) частоты приема и передачи.\*

Нажатие и удерживание этой кнопки в течение 1 секунды активизирует функцию двойного прослушивания (при этом на дисплее будет отображаться символ «PRI», что означает мониторинг «приоритетного канала»)

\* функция «Reverse» может быть отменена через меню. Тогда по одиночному нажатию на эту кнопку радиостанция будет вставать на «домашний» (HOME) канал.

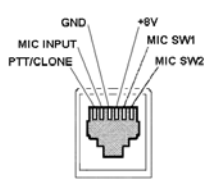

#### 8. Кнопка [LOW(A/N)].

Кратковременным нажатием на эту кнопку можно выбрать уровень мощности передатчика радиостанции. Доступны следующие уровни мощности:

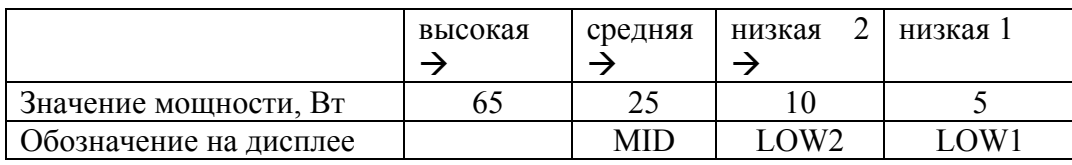

Для включения на дисплее индикации «номинал частоты»/»буквенно-цифровое обозначение канала» нажмите и удерживайте эту кнопку не менее 1 секунды 9. Кнопка [D/MR(MW)].

Нажатие этой кнопки переключает режим установки частоты VFO, «из памяти», «домашний канал».

Нажмите и удерживайте эту кнопку не менее 1 секунды для входа в режим сохранения в памяти.

10. Ручка настройки на частоту [DIAL].

24-позиционный поворотный переключатель используется для настройки на частоту, выбора из памяти и других функций. Кнопки ВВЕРХ/ВНИЗ (UP/DOWN) на микрофоне дублируют функции этой ручки.

11. Дисплей.

Основные цифры на дисплее могут показывать рабочую частоту, имя в памяти, или иные параметры в режиме меню установок.

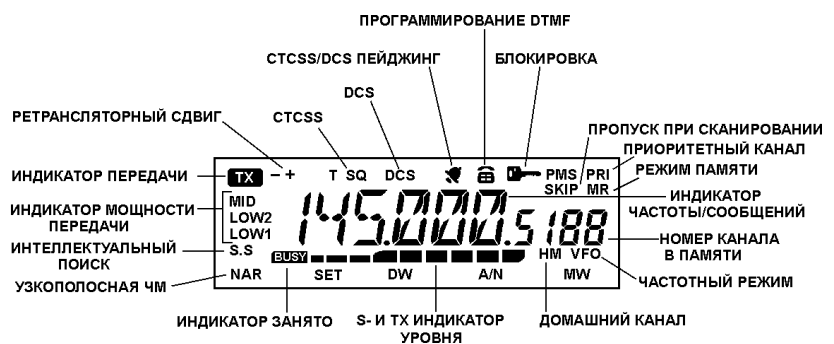

Назначение кнопок на микрофоне.

1. Кнопка **РТТ**.

Нажатие этой кнопки переключает радиостанцию в режим передачи, а отпускание – возвращает в режим приема.

2. Клавиатура.

При нажатии этих 16 кнопок генерируются DTMF тоны во время передачи.

В режиме приема эти кнопки можно использовать для прямого ввода частоты и/или прямого вызова по номеру каналов памяти.

Кнопки [**A**], [**B**], [**C**], и [**D**] во время приема дублируют функции кнопок на передней панели [MHz(Set)],  $[REV(D/V)]$ ,  $[LOW(A/N)]$ ,  $[D/MR(MW)]$ .

3. Кнопки **P1**/**P2**/**P3**/**P4**.

Эти 4 кнопки предназначены для быстрого вызова функции и могут быть перепрограммированы по Вашему желанию.

По умолчанию функции запрограммированы следующим образом:

Кнопка **P1** (T/CALL).

Нажатие на эту кнопку переводит радиостанцию в режим передачи с модулирующим тоном 1700Гц.

Кнопка **P2** (S SRCH).

Нажатие на эту кнопку активирует режим интеллектуального поиска (Smart Search). Кнопка **Р3** (T SRCH).

Нажатие на эту кнопку активизирует режим тонального поиска (Tone Search). Кнопка **P4** (WX CH).

Нажмите эту кнопку для вызова банка «погодных» (Weather) каналов.

4. Переключатель **LAMP**.

Этим переключателем включается подсветка клавиатуры микрофона.

5. Переключатель **LOCK**.

Этим переключателем блокируются кнопки микрофона (за исключением цифровой клавиатуры и кнопки РТТ).

6. Кнопки **UP**/**DWN**.

Нажатие (и удержание) одной из этих кнопок переводит радиостанцию в режим настройки (или сканирования вверх или вниз) частоты или каналов памяти. Во многих случаях эти кнопки повторяют функции ручки настройки [[DIAL]].

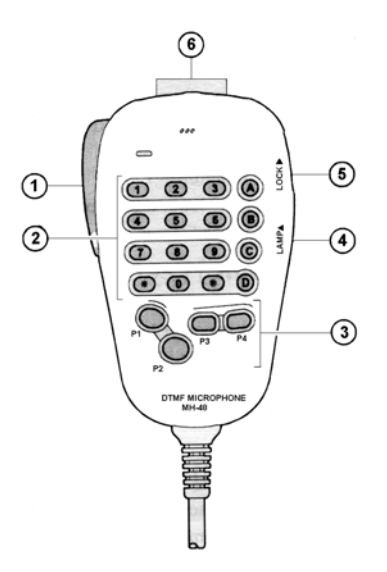

Разъемы на задней панели.

1. Разъем внешнего громкоговорителя.

Это двух контактный разъем диаметром 3,5 мм для подключения внешнего громкоговорителя с сопротивлением 4 Ом. Уровень громкости регулируется соответственно ручкой VOL на передней панели радиостанции. При подключении внешнего громкоговорителя внутренний громкоговоритель радиостанции отключается.

2. Разъем подключения кабеля питания 13.8 В с предохранителями.

Это разъем подключения питания к радиостанции. Используйте кабель питания для подключения к аккумуляторной батарее автомобиля, или к другому источнику постоянного тока с долговременной отдачей не менее 10 А. Удостоверьтесь, что черный провод подключен к **-**, а красный - к **+**. В кабеле питания установлены плавкие предохранители 15 А.

3. Разъем подключения антенного кабеля.

Этот разъем типа-М (SO-239) предназначен для подключения антенны через 50 Омный коаксиальный кабель с разъемом типа-М (PL-259). Используйте только антенны, настроенные на ваши рабочие частоты.

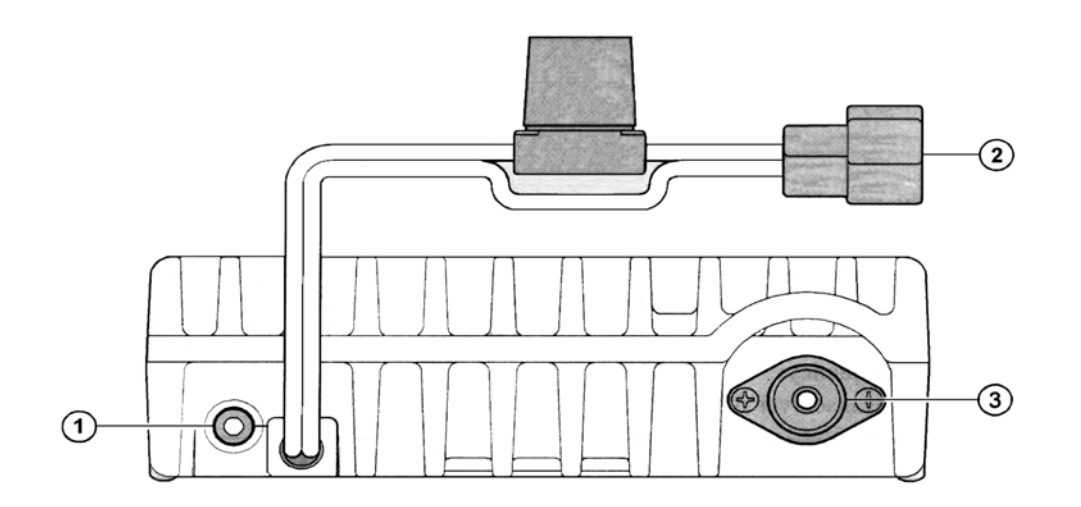

Основная работа.

Включение и выключение радиостанции.

1. Для включения радиостанции нажмите и удерживайте не менее 1 секунды кнопку PWR. Сразу после включения, в течение 2 секунд на дисплее индицируется напряжение питания. После этого дисплей переключится в режим нормальной работы.

2. Для выключения радиостанции также нажмите и удерживаете не менее 1 секунды кнопку PWR.

Регулировка уровня громкости.

Вращайте ручку VOL для регулировки громкости принимаемого сигнала. Вращение по часовой стрелке увеличивает уровень громкости.

Регулировка уровня шумоподавления.

Вращайте ручку SQL до пропадания шума и погасания индикатора «BUSY» на дисплее. Если ручка SQL будет установлена далее по часовой стрелке, то чувствительность радиостанции к слабым сигналам будет снижена.

В радиостанции имеется функция RF Squelch (РЧ шумоподавление). Эта функция позволяет Вам устанавливать уровень шумоподавления так, что только сигнал, превышающий определённый уровень S-метра будет открывать шумоподавитель. Об этом читайте далее.

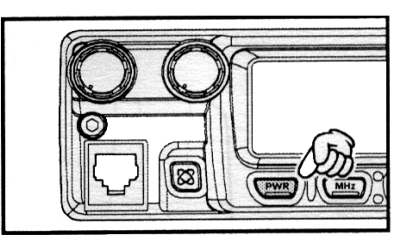

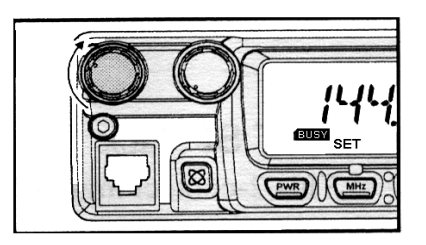

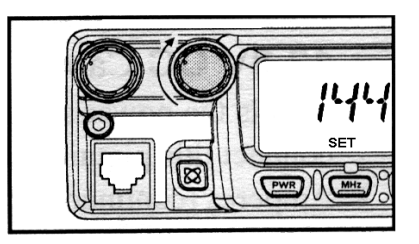

Установка частоты.

1. Установка частоты ручкой настройки.

При вращении ручки настройки [DIAL] устанавливается рабочая частота, с заранее запрограммированным шагом. Вращение ручки по часовой стрелке приводит к перестройке частоты вверх, а против часовой стрелки – вниз.

Нажав кнопку [MHz(SET)] и затем, вращая ручку [DIAL], можете установить шаг перестройки частоты 1 МГц. Эта функция обычно используется для быстрой перестройки внутри широкого частотного диапазона радиостанции FT-2800M. Также эта функция активизируется нажатием кнопки [A] на клавиатуре микрофона.

2. Прямой ввод частоты с клавиатуры.

Для прямого ввода рабочей частоты можно использовать клавиатуру микрофона MH-48A6J.

Для ввода частоты наберите значащие цифры в надлежащей последовательности. В клавиатуре микрофона нет десятичной точки, однако есть быстрый способ ввода частот, заканчивающихся на 0. Просто нажмите кнопку [#] после последней значащей цифры.

Примеры:

- для ввода частоты 146.520 МГц следует набрать  $[1] \rightarrow [4] \rightarrow [6] \rightarrow [5] \rightarrow [2] \rightarrow [0]$ .
- для ввода частоты 146.000 МГц следует набрать  $[1] \rightarrow [4] \rightarrow [6] \rightarrow [\#]$ .

Для правильного ввода необходимо установить соответствующий шаг перестройки частоты.

#### Сканирование.

При работе в режиме VFO, кратковременное нажатие кнопок [UP]/[DWN] приведёт к активизации процесса сканирования вверх или вниз по диапазону. Сканирование останавливается на каждой частоте, где присутствует сигнал, превышающий порог открывания шумоподавителя. Радиостанция будет оставаться на этой частоте, соответственно установкам режима «Resume» (пункт меню «23(SCAN)» cм. далее).

 Для изменения направления сканирования (например «вверх по частоте» на «вниз по частоте»), поверните ручку [DIAL] на одно положение против часовой стрелки, когда радиостанция находится в режиме сканирования. Направление сканирования будет изменено. Чтобы вернуть процесс сканирования в режим «вверх по частоте», просто поверните ручку [DIAL] на одно положение по часовой стрелке.

 Для отмены сканирования нажмите кнопку [UP]/[DWN]. Для отмены сканирования можно нажать кнопку РТТ; сканирование прекратится, но передача не начнется. Чтобы начать передачу, необходимо отпустить и снова нажать кнопку РТТ.

Примечание: Если активизирована функция погодного оповещения, во время сканирования вы заметите, что временами просматриваются и погодные «WX» каналы. Это нормальная ситуация, т.к. ваша радиостанция постоянно отслеживает погодное оповещение.

#### Передача.

Чтобы начать передачу, удостоверьтесь, что канал свободен, нажмите и удерживайте кнопку РТТ на микрофоне. Говорите нормальным голосом в микрофон. Когда ваше сообщение закончено, чтобы вернуться в режим приема, отпустите кнопку РТТ. Во время передачи в левом верхнем углу дисплея появляется индикатор «TX».

#### Изменение уровня мощности передатчика.

Вы можете выбрать один из четырех возможных уровней мощности передатчика FT-2800M.

Для изменения уровня мощности нажмите кнопку [LOW(A/N)] (или кнопку [А] на микрофоне) для выбора одной из четырех установок мощности. Этот уровень мощности будет сохранен в регистре памяти во время процесса сохранения (см. «Операции с памятью»). Во время передачи, уровень мощности будет отображаться горизонтальной шкалой на дисплее.

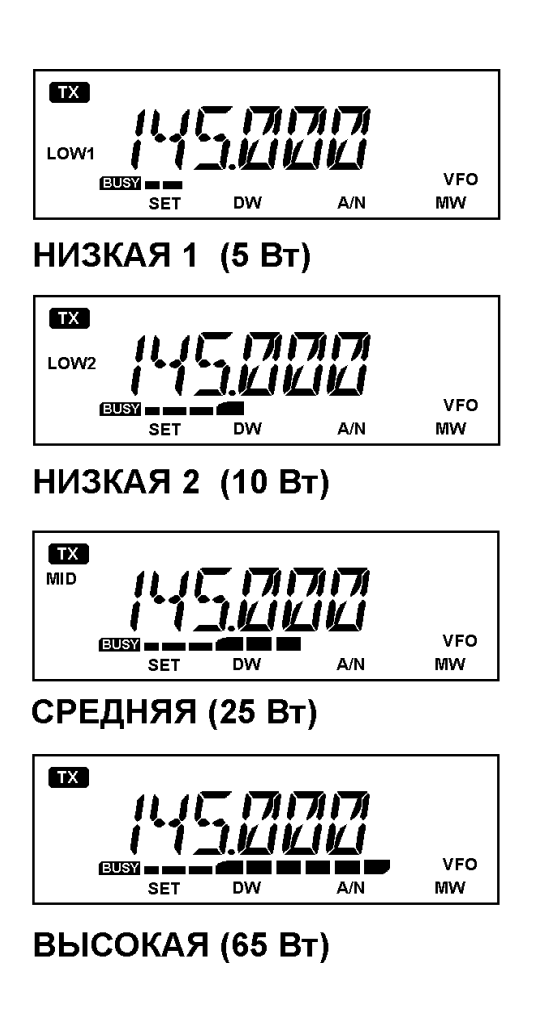

Погодные каналы.

Радиостанция FT-2800M имеет функцию приема погодных каналов в частотном диапазоне 160 МГц. В памяти радиостанции хранятся десять стандартных погодных каналов.

Для прослушивания погодных каналов сделайте следующее:

1. Нажмите кнопку [Р4] на микрофоне для вызова погодных каналов.

2. Выберите канал, вращая ручку [DIAL].

3. Если Вы хотите сканировать другие каналы на активность, нажмите кнопку РТТ на микрофоне.

4. Для возвращения в нормальный режим работы снова нажмите кнопку [Р4]. Радиостанция вернется в тот режим работы, который был до начала прослушивания погодных каналов.

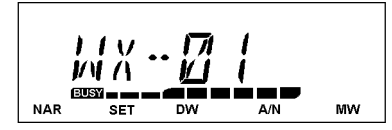

# Дополнительные функции

Блокировка клавиатуры.

Для того чтобы предупредить ненамеренное изменение частоты и/или передачу, некоторые кнопки и ручки радиостанции FT-2800M могут быть заблокированы. Возможны следующие комбинации блокировок:

KEY (Кнопки): блокируются кнопки на передней панели радиостанции

[DIAL] (Ручка настройки): блокируется ручка настройки [DIAL] на передней панели радиостанции

K + D: блокируются кнопки и ручка настройки [DIAL]

PTT: блокируется кнопка РТТ (передача невозможна)

К + Р: блокируются кнопки на передней панели радиостанции и кнопка РТТ

D+P: блокируется ручка настройки [DIAL] и кнопка РТТ

ALL: блокируются все вышеперечисленные органы управления

OFF: функция блокировки отключена.

Для включения функции блокировки используйте меню SET, детально описанное далее.

1. Нажмите и удерживайте в течение одной секунды кнопку [MHz(SET)] на передней панели радиостанции для входа в режим установок. Вращая ручку [DIAL], выберите пункт «14 LOCK».

2. Нажмите кнопку [MHz(SET)] и вращайте ручку [DIAL] для выбора одной из 8 вышеописанных опций блокировки.

3. Нажмите и удерживайте в течение 1 секунды кнопку [MHz(SET)] для сохранения установок и выхода из меню.

Когда функция блокировки активизирована, на дисплее появляется символ «+». Для отключения функции блокировки повторите действия, выбрав в шаге 2 значение «OFF» .

Звуковое сопровождение нажатия кнопок.

Звуковое сопровождение нажатия кнопок необходимо для контроля нажатия.

Если Вы хотите отключить (или включить) звуковое сопровождение нажатия, выполните следующие операции:

1. Нажмите и удерживайте в течение 1 секунды кнопку [MHz(SET)] для входа для входа в режим установок. Вращая ручку [DIAL], выберите пункт меню «03 BEEP».

2. Нажмите кнопку [MHz(SET)], вращая ручку [DIAL], выберите «OFF» или «ON» .

3. Нажмите и удерживайте в течение 1 секунды кнопку [MHz(SET)] для сохранения установок и выхода из меню.

Выбор шага перестройки частоты.

Шаг перестройки частоты по умолчанию установлен 12.5 кГц. Порядок изменения шага перестройки следующий:

1. Нажмите и удерживайте в течение 1 секунды кнопку [MHz(SET)] для входа в режим установок. Вращая ручку [DIAL], выберите пункт меню «29 STEP».

2. Нажмите кнопку [MHz(SET)], вращая ручку [DIAL], выберите один из возможных шагов перестройки частоты (5/10/12.5/15/20/25/50/100 кГц).

3. Нажмите и удерживайте в течение 1 секунды кнопку [MHz(SET)] для сохранения установок и выхода из меню.

Подсветка дисплея.

Подсветка дисплей радиостанции FT-2800M специально разрабатывалась, чтобы обеспечить хорошую видимость с минимальными помехами для зрения во время вождения автомобиля. Яркость дисплея можно настроить вручную, выполнив следующие действия:

1. Нажмите и удерживайте в течение 1 секунды кнопку [MHz(SET)] для входа в режим установок. Вращая ручку [DIAL], выберите пункт «07 DIMR».

2. Нажмите кнопку [MHz(SET)], вращая ручку [DIAL], выберите комфортный уровень яркости дисплея (1, 2, 3, или OFF / Отключена).

3. Нажмите и удерживайте в течение 1 секунды кнопку [MHz(SET)] для сохранения установок и выхода из меню.

#### РЧ шумоподавление.

В радиостанции имеется специальная функция шумоподавления. Она позволяем вам устанавливать порог шумоподавления так, что шумоподавитель будет открываться только сигналами, превышающими определённый уровень S-метра. Настроить шумоподавитель можно следующим образом:

1.Нажмите и удерживайте в течение 1 секунды кнопку [MHz(SET)] для входа в режим установок. Вращая ручку [DIAL], выберите пункт «20 RF SQL».

2. Нажмите кнопку [MHz(SET)], вращая ручку [DIAL], выберите желаемый уровень сигнала для открывания шумоподавителя (1 - 10 или OFF).

3. Нажмите и удерживайте в течение 1 секунды кнопку [MHz(SET)] для сохранения установок и выхода из меню.

Шумоподавитель радиостанции устроен таким образом, что из двух систем (РЧ шумоподавление и Звуковое Шумоподавление) шумоподавитель приемника открывает та система, в которой установлен более высокий порог срабатывания.

Например:

1. Если Звуковой Шумоподавитель (устанавливается ручкой SQL) отрегулирован так, что шумоподавитель будут открывать сигналы на уровне S-3, но РЧ Шумоподавитель (устанавливается в меню 20 RF SQL) установлен на S-9, шумоподавитель приемника будет открываться только на сигнал, больше уровня S-9.

2. Если РЧ Шумоподавитель установлен на S-3, а Звуковой Шумоподавитель отрегулирован на полную шкалу S-метра, то шумоподавитель приемника будет открываться только при очень сильном сигнале, превышающем полную шкалу S-метра. В данном случае Звуковой Шумоподавитель перекрывает действие РЧ Шумоподавителя.

Работа через ретранслятор.

Радиостанция FT-2800M имеет несколько удобных функций, которые делают работу с любительскими ретрансляторами более эффективной и удобной.

Разнесение частот приема/передачи для работы через ретранслятор.

В радиостанции возможны три способа установок разнесенных частот для работы через ретранслятор:

1) Ручная установка сдвига частоты передатчика;

2) Автоматический сдвиг частоты (ARS), включающийся на отведенных для работы ретрансляторов частотных поддиапазонах;

3) Независимо выбранные частоты приема и передачи (не соответствующие принятым частотным сдвигам для работы через ретранслятор).

[1] Установка стандартных сдвигов частот.

Для ручной установки сдвига частот, сделайте следующее:

1. Нажмите и удерживайте в течение 1 секунды кнопку [MHz(SET)] для входа в режим установок. Вращая ручку [DIAL], выберите пункт «21 RPTR».

2. Нажмите кнопку [MHz(SET)], вращая ручку [DIAL], выберите желаемое направление сдвига частоты (-RPTR, +RPTR, или SIMP).

3. Нажмите и удерживайте в течение 1 секунды кнопку [MHz(SET)] для сохранения установок и выхода из меню.

Замечание: Вы можете запрограммировать одну из кнопок микрофона ([P1]  $\sim$  [P4]) для получения быстрого доступа к описанным процедурам. Подробнее смотрите описание программирования кнопок.

С включенным режимом сдвига частот, Вы можете временно менять частоты приема и передачи между собой нажатием кнопки [REV(DW)] на передней панели (или кнопку [B] на микрофоне). Используйте эту функции для индикации частоты передачи, без самой передачи, и для прослушивания сигналов на приеме ретранслятора.

Заводское значение сдвига частоты - 600 кГц. Вы можете изменить это значение следующим образом:

1. Нажмите и удерживайте в течение 1 секунды кнопку [MHz(SET)] для входа в режим установок. Вращая ручку [DIAL], выберите пункт «24 SHIFT».

2. Нажмите кнопку [MHz(SET)], вращая ручку [DIAL], выберите желаемую отстройку. Заметьте, что стандартный шаг изменения сдвигов частоты кратен 50 кГц.

3. Нажмите и удерживайте в течение 1 секунды кнопку [MHz(SET)] для сохранения установок и выхода из меню.

[2] Автоматический сдвиг частоты.

Функция ARS (Автоматический сдвиг частоты) автоматически активизируется, когда Вы настраиваетесь на стандартный участок диапазона работы ретрансляторов - 145.600- 145.800 MHz. Чтобы отменить эту функцию сделайте следующее:

1. Нажмите и удерживайте в течение 1 секунды кнопку [MHz(SET)] для входа в режим установок. Вращая ручку [DIAL], выберите пункт «02 ARS».

2.Нажмите кнопку [MHz(SET)], вращая ручку [DIAL], выберите «OFF» ».

3. Нажмите и удерживайте в течение 1 секунды кнопку [MHz(SET)] для сохранения установок и выхода из меню.

Чтобы снова разрешить функцию ARS, повторите действия, выбрав «ON» во втором шаге.

[3] Независимая память частот передачи.

Все каналы памяти могут отдельно хранить частоты приема и передачи .

1. Сначала сохраняется принимаемая частота (выходная частота ретранслятора). В режиме установки частоты VFO настройте радиостанцию на частоту приема. Нажмите и удерживайте в течение 1 секунды кнопку [D/MR(MW)] на передней панели радиостанции. 2. В течение 5 секунд после нажатия [D/MR(MW)], используя ручку [DIAL] или кнопки

[UP]/[DWN] на микрофоне выберите желаемую для сохранения ячейку памяти.

3. Кратковременным нажатием кнопки [D/MR(MW)] сохраните частоту приема в ячейке памяти.

4. Затем сохраняется частота передачи (входная частота ретранслятора). Находясь в режиме VFO, настройте радиостанцию на частоту передачи.

5. Нажмите и удерживайте в течение 1 секунды кнопку [D/MR(MW)] на передней панели радиостанции.

6. Нажмите и удерживайте кнопку РТТ и кратковременно нажмите кнопку [D/MR(MW)]. Передачи не произойдет, а радиостанция запишет частоту передачи в память.

По завершению описанных выше действий кратковременно нажмите кнопку [D/MR(MW)]. На дисплее высветится номер канала и частота приема. Если Вы нажмете кнопку РТТ, на дисплее высветится верхняя частота репитера. Обратите внимание, что в верхнем левом углу дисплея будет светиться «-+» - означает на этом канале сохранены нестандартные частотные сдвиги.

Тональное CTCSS и кодовое DCS шумоподавление.

Работа с тональным шумоподавителем и кодирование тонов CTCSS

Большинство ретрансляторов требуют для доступа к активной работе наличие тонального кодирования CTCSS. Шумоподавитель приемника FT-2800 открывается только при совпадении CTCSS тона принятого от вызывающей станции с запрограммированным. Активизировать систему CTCSS очень просто.

Примечание: При настройке CTCSS необходимо сначала разрешить тональное шумоподавление делаются при помощи меню #28 (SQ TYP), а затем установить частоту тона делаются при помощи меню #28 (SQ TYP).

1.Нажмите и удерживайте в течение 1 секунды кнопку [MHz(SET)] для входа в режим установок. Вращая ручку [DIAL], выберите пункт «28 SQ TYP».

2. Кратковременно нажмите кнопку [MHz(SET)], вращая ручку [DIAL], выберите «T ENC», активизируя тональный кодер на передаче.

Примечание: в этом меню есть также пункты «DC ENC» и «DCS». Пропустите их. О кодовом шумоподавлении будет рассказано ниже.

3. При вращении ручки [DIAL] на одно положение по часовой стрелке на дисплее появится «TSQ». Это означает, что активизирована также и система тонового шумоподавления. Теперь радиостанция будет принимать только сигналы, содержащие CTCSS тон. Это особенно полезно при работе на перегруженных частотах.

4. Кратковременно нажмите кнопку [MHz(SET)] и поверните ручку [DIAL] для выбора пункта меню «27 SQ TNF» - выбора необходимой частоты тона CTCSS.

5. Нажмите кнопку [MHz(SET)], чтобы разрешить выбор частоты CTCSS.

6. Вращайте ручку [DIAL] до тех пор, пока на дисплее не появится желаемая частота тона.

7. Нажмите и удерживайте в течение 1 секунды кнопку [MHz(SET)] для сохранения установок и выхода из меню.

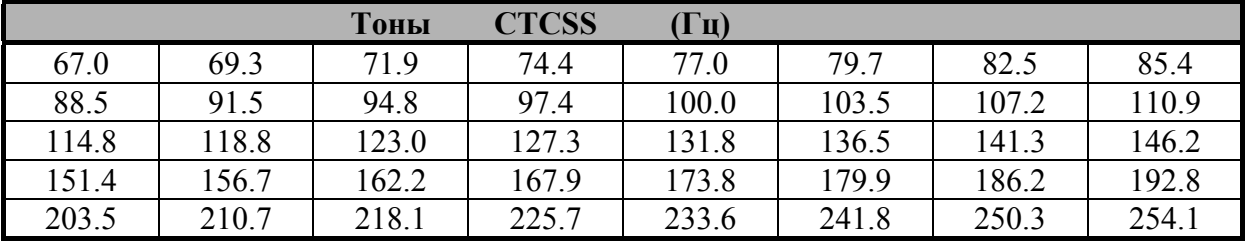

Примечание: Не все ретрансляторы могут передавать CTCSS тон. В некоторых системах CTCSS тон используется для доступа к ретранслятору, но дальше он не передается. В таком случае, если в канале идет передача, а ваша радиостанция молчит, повторите действия 1-3, описанные выше, но при вращении ручки [DIAL], выберите "T ENC" – это позволит вам слышать все принимаемые сигналы на канале.

## Работа с кодовым шумоподавителем и кодирование DCS

Другой формой доступа к активному использованию ретранслятора является цифровой кодовый шумоподавитель (DCS). Это более широкая система, по сравнению с CTCSS, значительно ограничивающая несанкционированный доступ к активизации ретранслятора. Работа системы DCS подобна CTCSS

Примечание: Также как и при работе с CTCSS, сначала необходимо установить Кодовый Режим, а затем выбрать Код.

1. Нажмите и удерживайте в течение 1 секунды кнопку [MHz(SET)] для входа в режим установок. Вращая ручку [DIAL], выберите пункт «28 SQ TYP».

2. Кратковременно нажмите кнопку [MHz(SET)], вращая ручку [DIAL], выберите «DCS ENC» или «DCS», активизируя DCS.

3. Для сохранения режима DCS, кратковременно нажмите кнопку [MHz(SET)] и поверните ручку [DIAL] для выбора пункта «26 SQ DCS».

4. Кратковременно нажмите кнопку [MHz(SET)], чтобы разрешить выбор кода DCS.

5. Вращайте ручку [DIAL] и выберите желаемый DCS код.

6. Нажмите и удерживайте в течение 1 секунды кнопку [MHz(SET)] для сохранения установок и выхода из меню.

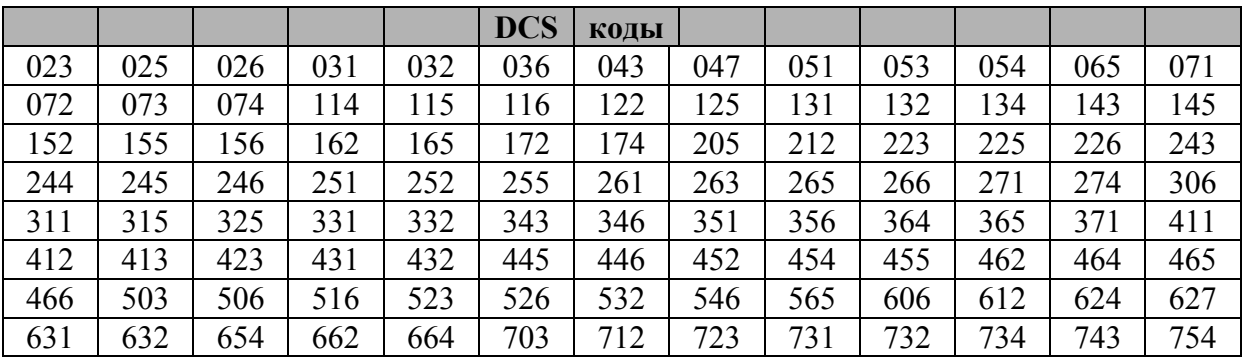

Примечание: Помните, DCS - это система кодирования/декодирования. Поэтому ваша радиостанция будет принимать только сигналы с DCS кодом. Когда Вы перестраиваетесь по всему диапазону, отключайте систему DCS.

Тональное сканирование.

В ситуациях, когда Вы не знаете, какие CTCSS или DCS используются другими станциями, Ваша радиостанция может принимать сигнал и сканировать тоны/коды. При выполнении этой операции Вы должны быть уверены, что другая радиостанция использует идентичный тип тона (CTCSS или DCS).

Для сканирования используемых тонов сделайте следующее:

1. Войдите в режим установки CTCSS или DCS (см. выше). При работе с CTCSS на дисплее «TSQ», при работе с DCS – «DCS».

2. Нажмите и удерживайте в течение 1 секунды кнопку [MHz(SET)] для входа в режим установок. Вращая ручку [DIAL], выберите пункт «27 SQ TNF» если работаете с CTCSS, или пункт «26 SQ DCS» если работаете с DCS.

3. Кратковременно нажмите кнопку [MHz(SET)] для входа в выбранный пункт и нажмите на микрофоне кнопку [P3] для начала сканирования входящих CTCSS тонов или DCS кодов.

4. Когда сканируемый тон или код совпадет с принимаемым, сканирование остановится, раздастся звуковое оповещение и откроется шумоподавитель.

5. Нажмите и удерживайте в течение 1 секунды кнопку [MHz(SET)] для сохранения установок и выхода из меню.

Примечание: Если функция тонального сканирования не находит тон или код, то сканирование будет продолжаться. Это означает, что другие станции не передают никаких тонов или кодов. Сканирования может быть в любой момент остановлено нажатием кнопки [P3] на микрофоне. Тональное сканирование работает в режимах настройки на частоту (VFO) или Памяти.

# CTCSS/DCS пэйджинг.

Во время работы в режимах CTCSS или DCS, можно установить функцию звукового оповещения при приеме сигнала. Сделать это можно следующим образом:

1. Установите радиостанцию в режим настроек CTCSS или DCS, как было описано выше.

2. Настройте рабочую частоту на желаемом канале.

3. Нажмите и удерживайте в течение 1 секунды кнопку [MHz(SET)]. Вращая ручку [DIAL], выберите пункт «04 BELL».

4. Кратковременно нажмите [MHz(SET)]. Вращая ручку [DIAL] установите желаемое количество звуковых сигналов оповещения. Можно выбрать 1, 3, 5, или 8 сигналов, продолжительное оповещение (REPEAT), или отключить сигнал.

5. Нажмите и удерживайте в течение 1 секунды кнопку [MHz(SET)] для сохранения установок и выхода из меню.

При приеме сигналов с CTCSS или DCS, соответствующему запрограммированному, раздастся звуковое оповещение.

Работа с разделенными тонами.

Радиостанция FT-2800M может работать в конфигурации с «Разделенными Тонами» для связи через ретрансляторы, использующие смесь большинства CTCSS и DCS кодирований.

1. Нажмите и удерживайте в течение 1 секунды кнопку [MHz(SET)] для входа в режим установок. Вращая ручку [DIAL], выберите пункт «28 SQ TYP».

2. Нажмите кнопку [MHz(SET)], вращая ручку [DIAL] выберите желаемый режим работы:

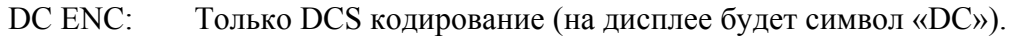

 T+DCS: Кодирование CTCSS тоном и декодирование DCS кодом (на дисплее будут символы «Т» и «DCS»).

 TSQ+DC: Кодирование DCS кодом и декодирование CTCSS тоном (на дисплее будут символы «ТSQ» и «DC»).

3. Кратковременно нажмите кнопку [MHz(SET)], поверните ручку [DIAL] на одно положение против часовой стрелки и выберите меню «27 SQ TNF».

4. Кратковременно нажмите кнопку [MHz(SET)], чтобы разрешить выбор CTCSS тона.

5. Вращая ручку [DIAL] выберите нужный CTCSS тон.

6. Кратковременно нажмите кнопку [MHz(SET)], поверните ручку [DIAL] на одно положение против часовой стрелки и выберите меню «26 SQ DCS».

7. Кратковременно нажмите кнопку [MHz(SET)], чтобы разрешить выбор DCS кода.

8. Вращая ручку DIAL, выберите нужный DCS код.

9. После выбора нужных кода и тона нажмите и удерживайте в течение 1 секунды кнопку [MHz(SET)] для сохранения установок и выхода из меню.

Функция автоматической передачи DTMF.

В памяти радиостанции можно записать для автоматической передачи девять DTMF последовательностей длиной до 16 разрядов каждая.

Для записи в память DTMF последовательности, необходимо сделать следующее:

1. Нажмите и удерживайте в течение 1 секунды кнопку [MHz(SET)] для входа в режим установок. Вращая ручку [DIAL], выберите пункт «10 DT MEM».

2. Нажмите кнопку [MHz(SET)], вращая ручку [DIAL], выберите номер ячейки памяти (от «DTMF-1» до «DTMF-9»).

3. Нажмите кнопку [D/MR(MW)]. Вращая ручку [DIAL], выберите первый символ DTMF последовательности.

4. После выбора необходимого символа, кратковременно нажмите кнопку [REV(DW)]. Вращая ручку [DIAL], установите следующий символ.

5. Повторите эти действия для ввода всех символов. Если Вы допустили ошибку, нажмите кнопку [DWN] на микрофоне для перемещения курсора на один шаг назад и введите правильный символ.

6. После ввода всех символов нажмите кнопку [MHz(SET)].

Для ввода еще одной DTMF последовательности, повторите пункты 2 – 6.

7. Нажмите и удерживайте в течение 1 секунды кнопку [MHz(SET)] для сохранения установок и выхода из меню.

Для передачи хранящейся в памяти DTMF последовательности, необходимо сделать следующее:

1. Нажмите и удерживайте в течение 1 секунды кнопку [MHz(SET)] для входа в режим установок. Вращая ручку [DIAL], выберите пункт «08 DTMF».

2. Нажмите кнопку [MHz(SET)], вращая ручку [DIAL] установите DTMF «ON» (на дисплее появится символ « $\mathbf{x}$ »).

3. Нажмите и удерживайте в течение 1 секунды кнопку [MHz(SET)] для сохранения установок и выхода из меню.

4. В режиме автоматической передачи DTMF, нажав и удерживая кнопку РТТ, нажмите на микрофоне цифру от [1] до [9] соответственно номеру ячейки DTMF в памяти. Как только передача начнется, кнопки можно отпустить. Передатчик будет работать, пока DTMF последовательность не будет передана полностью.

Для отключения режима автоматической передачи DTMF, выберите «OFF» в пункте 2.

Доступны две скорости передачи DTMF: низкая (10 цифр в секунду) и высокая (20 цифр в секунду - по умолчанию). Для изменения скорости необходимо сделать следующее:

1. Нажмите и удерживайте в течение 1 секунды кнопку [MHz(SET)] для входа в режим установок. Вращая ручку [DIAL], выберите пункт «11 DT SPD».

2. Кратковременно нажмите кнопку [MHz(SET)], и, вращая ручку [DIAL] установите желаемую скорость (50 - высокая скорость или 100 - низкая скорость).

3. Нажмите и удерживайте в течение 1 секунды кнопку [MHz(SET)] для сохранения установок и выхода из меню.

Можно установить длительность задержки между включением передатчика и посылкой первого DTMF сигнала. Требуемую задержку устанавливают следующим образом:

1. Нажмите и удерживайте в течение 1 секунды кнопку [MHz(SET)] для входа в режим установок. Вращая ручку [DIAL], выберите пункт «09 DT DLY».

2. Кратковременно нажмите кнопку [MHz(SET)], вращая ручку [DIAL] установите желаемую задержку (50/250/450/750/1000 мс).

3. Нажмите и удерживайте в течение 1 секунды кнопку [MHz(SET)] для сохранения установок и выхода из меню.

Работа с памятью.

Радиостанция FT-2800M имеет большие ресурсы памяти. Всего доступны 221 ячейки памяти, и за каждой из них может быть закреплено буквенно-цифровое название из 6 символов, для удобного представления каналов.

Основной банк памяти радиостанции содержит 200 ячеек. Далее будут описаны простые процедуры для хранения и вызова частот.

Сохранение в памяти.

Для сохранения частоты в памяти радиостанции необходимо сделать следующее:

1. Находясь в режиме настройки на частоту VFO, настройтесь на желаемую частоту, выберите ретрансляторный сдвиг, CTCSS/DCS тоны и уровень мощности передатчика.

2. Нажмите и удерживайте в течение 1 секунды кнопку [D/MR(MW)]. В правом нижнем углу дисплея появится номер ячейки памяти. Если номер ячейки мигает, то данная ячейка свободна. Если номер ячейки не мигает, то в неё уже записана частота.

3. В течение 5 секунд после нажатия кнопки [D/MR(MW)], вращая ручку [DIAL], выберите желаемую ячейку памяти для сохранения частоты.

4. Для сохранения данных в выбранную ячейку кратковременно нажмите кнопку [D/MR(MW)] – номер ячейки исчезнет. В режиме VFO название ячейки памяти недоступно.

5. Для сохранения других частот, повторите шаги  $1 - 4$ .

Примечание: Если Вам необходимо запрограммировать пару частот, которые используют нестандартный частотный сдвиг, используйте процедуру, описанную ранее.

#### Вызов из памяти.

Для вызова частот из памяти частоты переключите радиостанцию из режима VFO в режим вызова из памяти «Memory Recall». Таким образом, Вы сможете работать с сохраненными а памяти частотами.

1. Нажмите кнопку [D/MR(MW)] (если необходимо, то несколько раз), пока символ «MR»

и номер канала памяти не высветятся на дисплее. Это означает, что радиостанция переключилась в режим вызова из памяти «Memory Recall».

2. Если в памяти хранится более 1 канала, ручкой [DIAL] выберите нужный канал. Кнопки [UP] и [DWN] на микрофоне также могут быть использованы для выбора

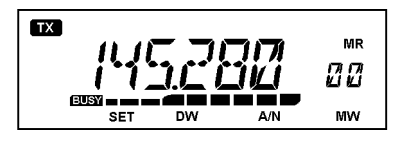

или сканирования доступных каналов памяти. При использовании микрофона, кратковременное нажатие позволяет переходить на один шаг вверх или вниз, а нажатие и удерживание кнопок [UP] и [DWN] в течение секунды активизирует режим сканирования каналов памяти.

#### Вызов канала памяти с клавиатуры микрофона.

При работе в режиме вызова из памяти «Memory Recall», клавиатура микрофона MH-48A6J может быть использована для прямого вызова каналов памяти.

Для этого наберите номер желаемого канала, а затем нажмите [\*]. Например, для вызова канала памяти 5, следует набрать  $[5] \rightarrow [*]$ . Для вызова канала памяти 118, наберите  $[1]$  $\rightarrow$  [1]  $\rightarrow$  [8]  $\rightarrow$  [\*].

Присвоение названий каналам памяти.

Каждому каналу памяти может быть присвоено буквенно-цифровое «Tag» обозначения, для более удобного вызова каналов.

1. Вызовите из памяти канал, которому Вы хотите присвоить обозначение.

2. Нажмите и удерживайте в течение 1 секунды кнопку [MHz(SET)] для входа в режим установок. Вращая ручку [DIAL], выберите пункт «00 ALPH».

3. Кратковременно нажмите кнопку [MHz(SET)]. Место для ввода первого символа начнет мигать, сообщая, что радиостанция находится в режиме буквенно-цифрового ввода («A/N»). Вращайте ручку [DIAL] для выбора символа. Для ввода символа нажмите кнопку [REV(DW)], при этом мигающий курсор переместится вправо. Для ввода пробела нажмите кнопку два раза.

4. Вращайте ручку [DIAL] для выбора следующего символа. Для ввода символа нажмите кнопку [REV(DW)]. Для ввода пробела нажмите кнопку два раза.

5. Для ввода остальных символов повторите пункт 4 (максимум 6 символов). Для сохранения введенного имени кратковременно нажмите кнопку [MHz(SET)].

6. Нажмите и удерживайте в течение 1 секунды кнопку [MHz(SET)] для сохранения установок и выхода из меню.

Во время работы в режиме вызова из памяти, чтобы переключать дисплей между индикацией частоты и буквенно-цифровым обозначением канала, нажмите и удерживайте в течение 1 секунды кнопку [LOW(A/N)].

Настройка памяти.

При настройке на конкретный канал памяти, Вы можете легко выключить этот канал, как будто Вы находитесь в VFO режиме.

1. В режиме вызова из памяти, выберете желаемый канал.

2. Кратковременно нажмите кнопку [MHz(SET)]. Индикатор «MR» на дисплее будет мигать, это означает, что режим «Настройки Памяти» активизирован.

3. Вращением ручки [DIAL] или при помощи кнопок [UP] и [DWN[ настройтесь на новую частоту. Шаг перестройки частоты в режиме «Настройки Памяти» будет таким же, как Вы выбрали для режима VFO.

4. Если Вы хотите вернуться к хранящейся в памяти частоте, то кратковременно нажмите кнопку [D/MR(MW)]. Индикатор «MR» на дисплее прекратит мигать.

5. Для сохранения новых частот нажмите и удерживайте в течение 1 секунды кнопку [D/MR(MW)]. Обязательно выберете для этого свободный канал памяти.

Удаление из памяти.

Вы можете очистить какую-либо ячейку памяти (за исключением Канала Памяти «00» и Домашнего Канала). Процедура удаления канала очень проста:

1. В режиме вызова из памяти, нажмите и удерживайте в течение секунды кнопку [D/MR(MW)]. Вращая ручку [DIAL], выберите канал памяти, который хотите удалить.

2. Кратковременно нажмите кнопку [LOW(A/N)]. На дисплее появится надпись «CLEAR»(ОЧИЩЕННО).

3. Кратковременно нажмите снова кнопку [LOW(A/N)]. Выбранный канал памяти будет удален.

Однажды удаленный канал восстановить нельзя.

Память домашнего канала.

Радиостанция имеет функцию «Домашний» канал с удобным доступом на наиболее часто используемые частоты по одному нажатию. Память «Домашнего» канала не является частью обычного банка памяти. Это сделано для упрощения работы, и быстрого доступа к важному каналу.

Для вызова домашнего канала нажмите кнопку [D/MR(MW)] (если необходимо, то несколько раз), пока символ «HM» не появится на дисплее.

Заводские установки «Домашнего» канала по умолчанию - 144.000 МГц. Частоты Домашнего Канала могут быть

перепрограммированы таким же способом, что и обычные ка налы памяти:

1. Находясь в ре жиме VFO, настройтесь на нужную частоту, установите сдвиг частоты и другие параметры, как для обычного канала памяти.

2. Нажмите и удерживайте в течение 1 секунды кнопку [D/MR(MW)], нажмите кнопку [REV(DW)] для сохранения установленных данных как «Домашний» канал. Символ «HM» на дисплее исчезнет.

Для домашнего канала может быть задано буквенно-цифровое «Tag» обозначение для как описано выше. Находясь на «Домашнем» канале войдите в Меню (пункт 00 «ALPH») для программирования содержимого обозначения.

Примечание: Находясь на Домашнем канале можно менять частоту (как в режиме в управление режим VFO. Настройки Памяти) при помощи ручки [DIAL]. Это автоматически переключит

Режим «Только Память».

После того, как были запрограммированны каналы памяти, Вы можете переключить радиостанцию в режим работы «Только память», когда режимы VFO и Домашний Канал недоступны. Это очень удобно при проведении общественных мероприятий, когда операторы работают с радиостанцией в первый раз и необходима максимальная простота выбора канала.

ля перевода в режим «Только Память», выключите радиостанцию. Нажав и удерживая Д кнопки [MHz(SET)] и [D/MR(MW)], включите радиостанцию. Режимы VFO и Домашний Канал будут недоступны.

ля возвращения в нормальный режим работы, повторите эти действия еще раз. Д

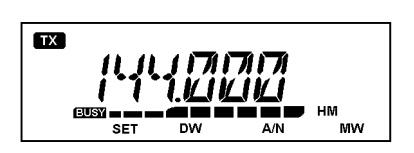

## Сканирование.

Заложенная в FT-2800M возможность сканирования, дает пользователю много удобных способов быстрой частотной навигации.

Перед работой в режиме сканирования, убедитесь, что шумоподавитель настроен так, что при отсутствии сигнала, собственные шумы приемника не слышны.

Начать или остановить сканирование можно используя кнопки микрофона [UP] и [DWN]. Возможны следующие способы начать сканирование:

Нажатие и удерживание в течение 1 секунды одной из кнопок [UP] или [DWN] в режиме VFO, приведет к началу сканирования диапазона вверх или вниз соответственно.

Нажатие и удерживание в течение 1 секунды одной из кнопок [UP] или [DWN] в режиме работы с памятью, приведет к началу сканирования каналов памяти по возрастанию или убыванию номеров каналов соответственно.

Сканирование может быть прекращено нажатием кнопки РТТ (во время сканирования передачи не произойдет), нажатием кнопок микрофона [UP] и [DWN], или кнопки [D/MR(MW)] на лицевой панели.

Сканирование прерывается, когда полезный сигнал открывает шумоподавитель, при этом десятичная точка на дисплее будет мигать. Вы можете выбрать один из трех режимов возобновления сканирования.

Режимы возобновления сканирования.

В радиостанции FT-2800M возможны три режима возобновления сканирования:

- Режим «BUSY»(Занято). Сканирование будет остановлено на канале все время, пока в канале присутствует несущая полезного сигнала; при пропадании несущей сканирование будет продолжено.

-Режим «HOLD»(Удержание). Сканирование полностью прекращается и автоматического продолжения не происходит. Возобновить сканирование можно только вручную.

- Режим «5 SEC»(5 секунд). Сканирование будет останавливаться на активном канале только на 5 секунд, после чего сканирование будет продолжено (даже если другая станция все еще передает).

По умолчанию устанавливается режим «BUSY».

Для изменения режима возобновления сканирования сделайте следующее:

1. Нажмите и удерживайте в течение 1 секунды кнопку [MHz(SET)] для входа в режим установок. Вращая ручку [DIAL], выберите пункт «23 SCAN».

2. Кратковременно нажмите кнопку [MHz(SET) и вращая ручку [DIAL], выберите желаемый способ продолжения сканирования (BUSY/HOLD/5 SEC).

3. Нажмите и удерживайте в течение 1 секунды кнопку [MHz(SET)] для сохранения установок и выхода из меню.

## Пропуск каналов памяти при сканировании.

Когда вы имеете несколько постоянно активных каналов памяти, вы можете пропустить их при сканировании. При этом они будут доступны для выбора вручную.

Пропуск каналов памяти при сканировании устанавливается следующим образом:

1. Переключите радиостанцию в режим вызова из памяти, нажав кнопку [D/MR(MW)] несколько раз, пока символ «MR» и номер канала не появятся в правом верхнем углу дисплея.

2. Вращайте ручку [DIAL] для выбора канала памяти, который должен быть пропущен при сканировании.

3. Нажмите и удерживайте в течение 1 секунды кнопку [MHz(SET)]. Вращая ручку [DIAL], выберите пункт «25 SKIP».

4. Нажмите кнопку [MHz(SET)]. Вращая ручку [DIAL], выберите пункт «SKIP». Текущий канал памяти теперь будет пропущен при сканировании. Пункт «ONLY» используется для «Приоритетного сканирования памяти», описываемого далее.

5. Нажмите и удерживайте в течение 1 секунды кнопку [MHz(SET)] для сохранения установок и выхода из меню.

Символ «SKIP» будет появляться на дисплее, когда вы вручную выберите пропущенный для сканирования канал памяти.

Для того, чтобы вернуть канал в разряд сканируемых, выберите «OFF» пункте 4, после первого вызова временно блокированного канала (пропущенный для сканирования канал будет, конечно, доступен через ручной выбор, посредством использования ручки [DIAL] в режиме памяти)

Приоритетное сканирование каналов памяти.

Радиостанция FT-2800M позволяет установить «Список приоритетного сканирования» каналов памяти. При внесении в «Список приоритетного сканирования» эти каналы обозначаются мигающим символом «SKIP».

Когда Вы начинаете сканирование с канала, помеченного мигающим символом «SKIP», будут сканированы только каналы из «Списка приоритетного сканирования». Если вы начнете сканирование с канала, непомеченного мигающим символом «SKIP», то будут сканироваться все каналы, включая и «Список приоритетного сканирования».

«Список приоритетного сканирования» устанавливается следующим образом:

1. Установите радиостанцию в режим вызова из памяти нажатием кнопки [D/MR(MW)] (несколько раз, если необходимо).

2. Вращая ручку [DIAL], выберите канал памяти, который вы хотите внести в «Список приоритетного сканирования».

3. Нажмите и удерживайте в течение одной секунды кнопку [MHz(SET)]. Вращая ручку [DIAL], выберите пункт «25 SKIP».

4. Кратковременно нажмите кнопку [MHz(SET)] и вращая ручку [DIAL], выберите пункт «ONLY».

5. Нажмите и удерживайте в течение 1 секунды кнопку [MHz(SET)] для сохранения установок и выхода из меню.

Для того, чтобы начать процесс приоритетного сканирования сделайте следующее:

1. Установите радиостанцию в режим вызова из памяти нажатием кнопки [D/MR(MW)] (несколько раз, если необходимо).

2. Вращайте ручку [DIAL] для выбора любого канала памяти, помеченного мигающим символом «SKIP» рядом с номером канала.

3. Нажмите и удерживайте в течение 1 секунды любую из кнопок [UP] или [DWN] на микрофоне для запуска процесса приоритетного сканирования. Таким образом, будут просканированны все каналы, помеченные мигающим символом «SKIP».

Программирование пределов диапазона сканирования.

Кроме сканирования диапазона и каналов памяти, радиостанция может быть установлена на перестройку или сканирование в диапазоне, пределы которого определяются пользователем. Например, Вы можете ограничить диапазон перестройки/сканирования до 144.3 – 148.0 МГц, чтобы избежать попадания в SSB/CW поддиапазон 144.0 – 144.3 МГц.

Пределы сканирования/перестройки хранятся в специальных ячейках памяти «Память Пределов Поддиапазонов», обозначаемых от L0/U0 до L9/U9, где «L» и «U» обозначают соответственно нижний (Lower)и верхний(Upper) пределы.

Для активизации данной функции сделайте следующее:

1. Сохраните нижнюю частоту желаемого диапазона в память «L0», а верхнюю частоту в память «U0» (или в ячейки от «L1/U1» до «L9/U9»).

2. При вызове любой из этих ячеек памяти, кратковременно нажмите кнопку [MHz(SET)], для активизации запрограммированных границы диапазона. На дисплее появляется символ «PMS». Перестройка и сканирование теперь будут ограниченны только что запрограммированным диапазоном.

Для отмены границ поддиапазона и возврата к нормальной работе с памятью, кратковременно нажмите кнопку [D/MR(MW)].

Сканирование с приоритетным каналом (Двойное прослушивание).

Функции сканирования радиостанции FT-2800 M включают возможность двухканального сканирования, позволяющую работать в режиме VFO, Каналов памяти или Домашнего канала, в то время, как определенный пользователем канал памяти периодически проверяется на активность. Если радиостанция в канале памяти приняла сигнал, открывший шумоподавитель, сканирование остановится на этом канале в соответствии с режимом Возобновления сканирования, установленного в пункте меню «23 SCAN».

Ниже описана процедура активации Двойного прослушивания Приоритетного канала:

1. Установите радиостанцию в режим вызова из памяти нажатием кнопки [D/MR(MW)] (несколько раз, если необходимо).

2. Нажмите и удерживайте в течение 1 секунды кнопку [D/MR(MW)] (номер канала памяти начнет мигать). Выберите канал, который вы хотите сделать приоритетным.

3. Нажмите и удерживайте в течение 1 секунды кнопку [D/MR(MW)]. На дисплее появится символ «P» слева вверху символа «MR», что означает - канал выбран приоритетным.

4. Установите радиостанцию для работы на другом канале памяти, Домашнем канале, или в режим VFO.

5. Нажмите и удерживайте в течение 1 секунды кнопку [REV(DW)]. Радиостанция останется на выбранном канале, но каждые 5 секунд будет проверять активность в приоритетном канале.

6. Для отмены режима Двойного Прослушивания, кратковременно нажмите кнопку  $[D/MR(MW)].$ 

Режим возврата на Приоритетный Канал.

При работе с приоритетным каналом (режим Двойного Прослушивания) возможен такой режим работы, который позволяет незамедлительно переходить на приоритетный канал, не дожидаясь появления активности в нем.

Когда такой режим разрешен, просто нажмите кнопку РТТ на микрофоне. Работа будет немедленно переведена на приоритетный канал.

Для того, чтобы включить режим возврата на приоритетный канал, сделайте следующее:

1. Нажмите и удерживайте в течение 1 секунды кнопку [MHz(SET)] для входа в режим установок. Вращая ручку [DIAL], выберите пункт «22 RVRT».

2. Нажмите кнопку [MHz(SET)], вращая ручку [DIAL] выберите «ON».

3. Нажмите и удерживайте в течение 1 секунды кнопку [MHz(SET)] для сохранения установок и выхода из меню.

Для отмены режима возврата на приоритетный канал выберите «OFF» во втором пункте инструкции.

Звуковое оповещение на краях диапазона.

Радиостанция FT-2800M может автоматически подавать звуковой сигнал, если во время сканирования будет достигнута граница диапазона (при обычном VFO сканировании или работе в режиме PMS). Вы можете разрешить эту опцию, когда частота переходит границу диапазона при ручной настройке на частоту ручки [DIAL] в режиме VFO .

Разрешить этот режим можно следующим образом:

1. Нажмите и удерживайте в течение 1 секунды кнопку [MHz(SET)] для входа в режим установок. Вращая ручку [DIAL], выберите пункт «12 EDG BP».

2. Нажмите кнопку [MHz(SET)], вращая ручку [DIAL] выберите «ON».

3. Нажмите и удерживайте в течение 1 секунды кнопку [MHz(SET)] для сохранения установок и выхода из меню.

Режим интеллектуального поиска.

Режим интеллектуального поиска позволяет автоматически запоминать частоты в соответствии с тем, как радиостанция обнаружит активность на них. Когда режим интеллектуального поиска разрешен, радиостанция будет производить поиск сверху и снизу вашей рабочей частоты, сохранять активные частоты в архив, по мере их нахождения (не останавливаясь на них). Найденные активные частоты будут сохранены в специально отведенную под интеллектуальный поиск область памяти, состоящую из 31 ячейки (15 частот выше текущей частоты, 15 ниже и саму текущую частоту).

Возможны два основных режима интеллектуального поиска:

- SINGLE (Одиночный): В этом режиме радиостанция будет проходить один раз текущий диапазон в каждом направлении, начиная с текущей частоты. Все частоты, где была обнаружена активность, будут помещены в Память Интеллектуального поиска. После однократного прохода каждого направления поиск будет прекращен заполнены все ячейки памяти (31) или нет.

- CONT (Продолжительный): В этом режиме радиостанция будет делать один проход в каждом направлении как при однократном поиске. Если все каналы (31) не заполнены после первого прохода, радиостанция продолжит операцию до заполнения всех ячеек памяти.

Установка Режима Интеллектуального поиска.

1. Нажмите и удерживайте в течение 1 секунды кнопку [MHz(SET)] для входа в режим установок. Вращая ручку [DIAL], выберите пункт «30 S SRCH».

2. Нажмите кнопку [MHz(SET)], вращая ручку [DIAL] выберите желаемый режим интеллектуального поиска (SINGLE/CONT).

3. Нажмите и удерживайте в течение 1 секунды кнопку [MHz(SET)] для сохранения установок и выхода из меню.

Хранение в памяти интеллектуального поиска.

1. Установите радиостанцию в режим VFO. Удостоверьтесь в том, шумоподавитель правильно настроен (собственные шумы канала не слышны).

2. Нажмите кнопку [P2] на микрофоне для входа в режим Интеллектуального Поиска. В левом нижнем углу дисплея появится символ «S.S».

3. Нажмите на микрофоне кнопку [A] для начала Интеллектуального Поиска.

4. Как только активные каналы будут найдены, они будут загружаться в память.

5. В зависимости от установленного режима («SINGLE» или «CONT») Интеллектуальный Поиск будет остановлен, и дисплей переключится на Канал памяти Интеллектуального Поиска «00».

6. Для вызова каналов памяти Интеллектуального Поиска, просто вращайте ручку [DIAL] для выбора канала из числа доступных.

7. Для возврата в нормальный режим работы нажмите кнопку [D/MR(MW)].

Примечание: Функция Интеллектуального поиска – отличный инструмент, при посещении какой-либо местности в первый раз. Вам не потребуется тратить часы на поиск частот ретранслятора из справочника… просто спросите вашу радиостанцию, где они!

# Функция Подключения к Интернету.

Радиостанция FT-2800M может быть использована для доступа к ретранслятору, который поддерживает Vertex Standard WIRES™(Усовершенствованная Система Большой области Покрытия доступа в Интернет через Ретранслятор).

1. Нажмите кнопку [ $\sqrt{\ }$ ] для входа в режим Подключения

к Интернету. На дисплее появится символ «int».

2. При нажатой и удерживаемой кнопке [ $\mathscr{L}$ ] вращайте ручку [DIAL] для выбора соответствующего номера ретранслятора WIRES™, через который вы хотите

установить соединение с интернетом (коды доступа в сеть можно узнать у оператора ретранслятора).

3. С активизированной функцией подключения к Интернету (см. шаг 1), радиостанция будет генерировать короткий (0.2 секунды) DTMF тон, в соответствии с выбором в пункте 2. Этот DTMF тон передаётся в начале каждой посылки, для установления или удерживания связи с удаленным WIRES™ ретранслятором при работаете в режиме «SRG» (Группа дочерних ретрансляторов).

4. Для выхода из режима Подключения к Интернету, нажмите кнопку [ $\mathscr{L}$ ] еще раз.

Для более подробной информации о WIRES™, посетите интернет страницу с информационной брошюрой http://www.yaesu.com. Или напишите е-mail по адресу: [WIRES@vxstdusa.com](http://www.buginword.com) .

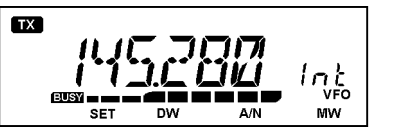

Вы можете работать с другими Системами Подключения к Интернету, которые используют для доступа DTMF последовательность.

1. Нажмите и удерживайте в течение 1 секунды кнопку [MHz(SET)] для входа в режим установок. Вращая ручку [DIAL], выберите пункт «10 DT MEM».

2. Кратковременно нажмите кнопку [MHz(SET)], введите DTMF последовательность, которая будет использоваться для подключения к интернету на выбранном канал памяти (домашняя интернет страница системы подключения должна содержать эту информацию). Для этого:

1) Вращайте ручку [DIAL] для выбора канала памяти DTMF автонабора номера (от «DTMF-1» до «DTMF-9»).

2) Кратковременно нажмите кнопку [D/MR(MW)].

3) Вращая ручку [DIAL], выберите DTMF символ, кратковременно нажмите кнопку [REV(DW)] для ввода символа.

4) Повторите шаг 3) для ввода полного DTMF кода доступа.

5) Кратковременно нажмите кнопку [MHz(SET)] для сохранения новых параметров.

3. Вращая ручку [DIAL], выберите пункт «13 INTNET».

4. Нажмите кнопку [MHz(SET)], вращая ручку [DIAL] установите «LINK» (чтобы разрешить альтернативный способ подключения к интернету и отключить функцию WIRES™доступа).

5. Нажмите и удерживайте в течение 1 секунды кнопку [MHz(SET)] для сохранения установок и выхода из меню.

6. Кратковременно нажмите кнопку [ $\mathcal{X}$ ] для входа в систему подключения к интернету. На дисплее появится символ к «int» во время работы Системы Доступа к Интернету.

7. Нажав и удерживая кнопку [ $\mathcal{X}$ ], вращайте ручку [DIAL] для выбора номера DTMF доступа (от «DTMF-1» до «DTMF-9»), соответствующего вашему Ретранслятору Подключения к Интернету.

8. С активизированной функцией Подключения к Интернету (шаг 6), нажмите кнопку [ $\geq 1$ ] или кнопку [P2] на микрофоне для передачи DTMF тонов, соответственно вашему выбору в пункте 7.

9. Для выключения режима Подключения к Интернету, нажмите еще раз кнопку [ $\angle$ ]. Для возврата в режим WIRES™, в пункте меню «13 INTNET» установите «WIRES».

Пакетная передача.

Радиостанция FT-2800M может быть использована для пакетной передачи данных со скоростью 1200 бит/с при помощи обычного Терминального Контроллера (TNC). Подключить радиостанцию к TNC можно через разъем микрофона на передней панели и внешний разъем громкоговорителя на задней панели радиостанции, как показано на рисунке.

Уровень аудиосигнала от радиостанции к TNC может быть отрегулирован с помощью ручки VOL. Уровень сигнала от TNC к FT-2800M должен быть отрегулирован в контроллере. Оптимальный уровень - примерно 4 мВ на 2000 Ом.

Установить оптимальный уровень передаваемого аудиосигнала можно следующим образом. Сначала подключите MH-48A6J к микрофонному разъему, и при прослушивании на контрольном приемнике, начните передачу FT-2800M и нажмите несколько DTMF кнопок на микрофоне. Запомните уровень громкости DTMF тонов, услышанных на контрольном приемнике. Затем, после отключения микрофона и подключения TNC установите «на слух» примерно такой же уровень. В большинстве случаев такой уровень аккуратности настройки является достаточным.

Перед тем как соединить радиостанцию и TNC во избежании повреждения аппаратуры удостоверьтесь, что напряжение питания выключено.

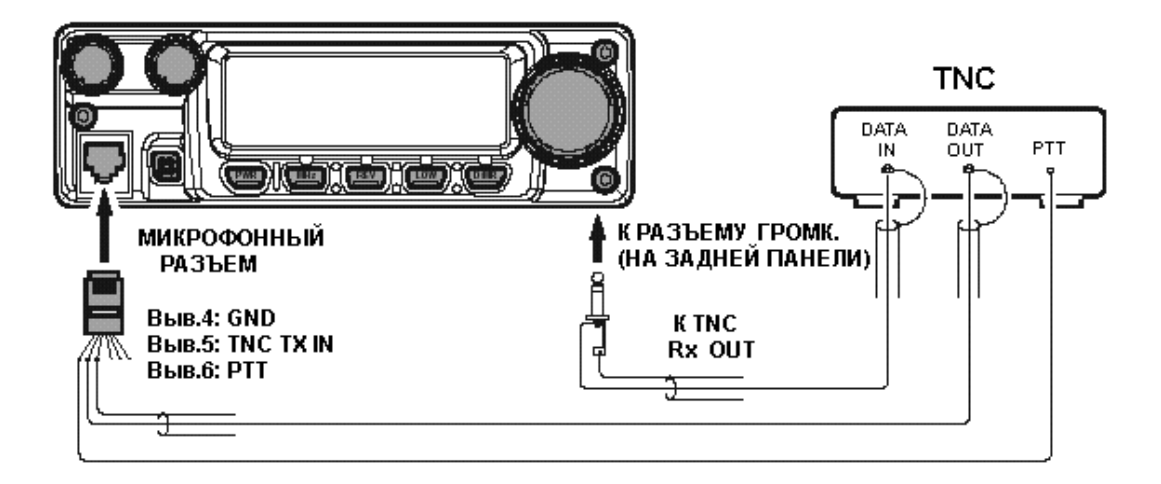

Дополнительные функции.

Таймер окончания передачи.

Функция «Таймер окончания передачи» (TOT) сделана для того, чтобы принудительно переводить радиостанцию в режим «приема» после определенного времени непрерывной передачи (по умолчанию - 6 минут). Эта функция поможет избежать передачи «пустой» несущей длительное время, при случайном нажатии и блокировании кнопки PTT.

Таймер окончания передачи может быть выставлен с шагом в 1 минуту на период от 1 до 60 минут.

Чтобы изменить установки таймера по умолчанию (6 минут) сделайте следующее:

1. Нажмите и удерживайте в течение 1 секунды кнопку [MHz(SET)] для входа в режим установок. Вращая ручку [DIAL], выберите пункт «31 TОТ».

2. Нажмите кнопку [MHz(SET)], вращая ручку [DIAL] выберите желаемый интервал (от 1 до 60) или «OFF» .

3. Нажмите и удерживайте в течение 1 секунды кнопку [MHz(SET)] для сохранения установок и выхода из меню.

Автоматическое выключение радиостанции.

Функция Автоматического Выключения (APO) обеспечивает полное отключение питания радиостанции после определенного пользователем периода бездеятельности кнопок и /или РТТ. Если вы не нажимаете кнопок на передней панели, не вращаете ручку [DIAL], не нажимаете кнопки на микрофоне, не выходите на передачу, радиостанция не находится в режиме сканирования или двойного прослушивания, то радиостанция выключится по истечение определенного периода времени. Эта функция позволяет избежать разрядки аккумулятора при использовании в автомобиле, если вы покинули свое транспортное средство и забыли выключить радиостанцию.

Для активации функции APO сделайте следующее:

1. Нажмите и удерживайте в течение 1 секунды кнопку [MHz(SET)] для входа в режим установок. Вращая ручку [DIAL], выберите пункт «01 APO».

2. Нажмите кнопку [MHz(SET)], вращая ручку [DIAL] выберите желаемый интервал выключения (от 1 до 12 часов), или «OFF» (Выключено).

3. Нажмите и удерживайте в течение 1 секунды кнопку [MHz(SET)] для сохранения установок и выхода из меню.

Программирование функциональных кнопок.

По умолчанию функциональные кнопки [P1]/[P2]/[P3]/[P4], находящиеся на микрофоне, запрограммированы во время производства. Пользователь по желанию может сам изменить функции этих кнопок.

Для этого надо сделать следующее:

1. Нажмите и удерживайте в течение 1 секунды кнопку [MHz(SET)] для входа в режим установок. Вращая ручку [DIAL], выберите пункт меню, в зависимости от того, какую кнопку вы хотите перепрограммировать («15 PRG P1», «16 PRG P2», «17 PRG P3» или «18 PRG P4»).

2. Нажмите кнопку [MHz(SET)], вращая ручку [DIAL] выберите желаемую функцию для кнопки, выбранной в предыдущем шаге. Доступные функции:

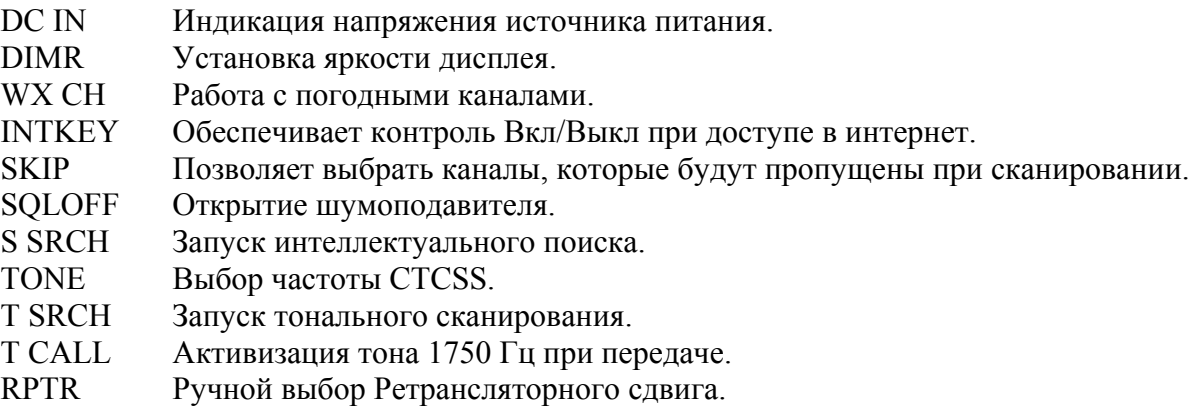

3. Нажмите кнопку [MHz(SET)] для сохранения новых настроек, вращением ручки [DIAL] выберите другие кнопки для перепрограммирования и повторите действия.

4. Нажмите и удерживайте в течение 1 секунды кнопку [MHz(SET)] для сохранения установок и выхода из меню.

Регулировка усиления микрофона.

Вы можете уменьшить уровень входного сигнала микрофона (полоса канала 12.5 или 15 кГц). Это приведет к уменьшению девиации частоты передатчика, а, следовательно, минимизируется помеха другим пользователям (как следствие улучшится качество приема).

Чтобы сконфигурировать радиостанцию для работы в зауженной полосе, сделайте следующее:

1. Нажмите и удерживайте в течение 1 секунды кнопку [MHz(SET)] для входа в режим установок. Вращая ручку [DIAL], выберите пункт «33 W/N DV».

2.Нажмите кнопку [MHz(SET)], и вращая ручку DIAL выберите «NARROW»(Узкая).

3. Нажмите и удерживайте в течение 1 секунды кнопку [MHz(SET)] для сохранения установок и выхода из меню.

4. Для того, чтобы вернуться к работе в широкой полосе, повторите действия, выбрав в пункте 2 «WIDE»(Широкая).

Процедура сброса.

Иногда случается, что радиостанция начинает выполнять ошибочные или непредсказуемые действия. Причиной этого может быть сбой данных в микропроцессоре радиостанции (например, из-за статического электричества и т.д.). Если такое случилось, то вернуть радиостанцию к нормальной работе может сброс микропроцессора. Обратите внимание, что при сбросе микропроцессора вся память радиостанции будет стерта.

Полный сброс микропроцессора.

Для того, чтобы очистить память радиостанции и восстановить заводские установки, сделайте следующее:

1. Выключите радиостанцию.

2. Нажав и удерживая кнопки [MHz(SET)], [REV(DW)], [LOW(A/N)] и [D/MR(MW)] включите радиостанцию. На дисплее появится надпись «MASRST».

3. Нажмите кнопку [D/MR(MW)], чтобы сбросить все установки и восстановить принятые по умолчанию (нажатие на любую другую кнопку отменяет процедуру сброса).

Сброс установок меню.

Чтобы вернуть Меню «SET» в заводские установки, сделайте следующее:

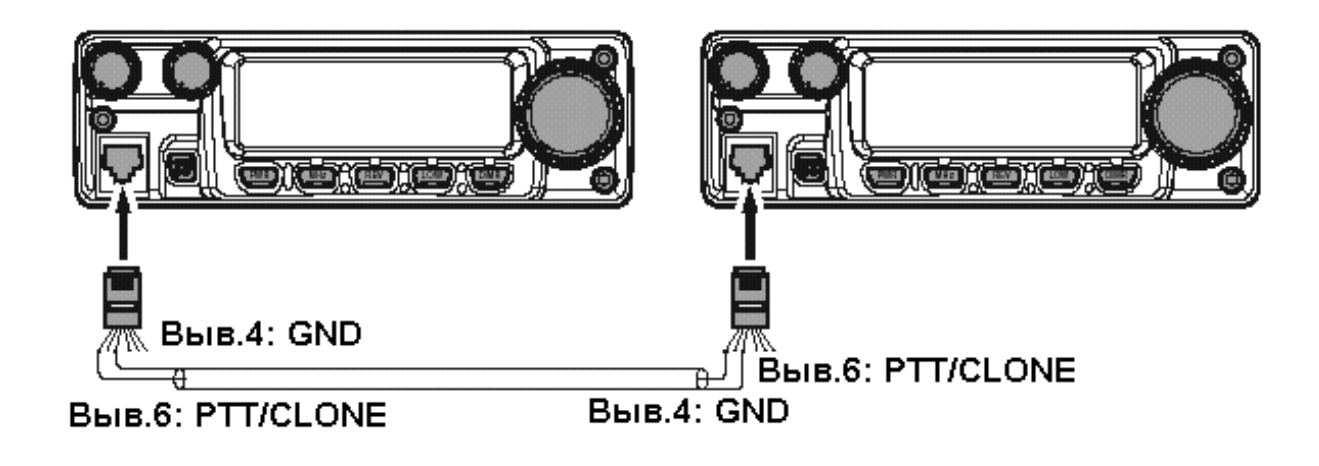

Полный список установок Меню «SET».

Меню радиостанции FT-2800M, уже описанное в предыдущих главах, легко активизировать и настроить. Оно используется для конфигурирования различных параметров радиостанции, многие из которых были описаны ранее. Для работы с меню необходимо сделать следующее:

1. Нажмите и удерживайте в течение 1 секунды кнопку [MHz(SET)] для входа в режим установок.

2. Вращая ручку [DIAL] выберите нужный пункт меню.

3. Нажмите кнопку [MHz(SET)] для разрешения работы с выбранным пунктом меню. Вращая ручку [DIAL], выберите необходимую установку.

4. Нажмите и удерживайте в течение 1 секунды кнопку [MHz(SET)] для сохранения установок и выхода из меню.

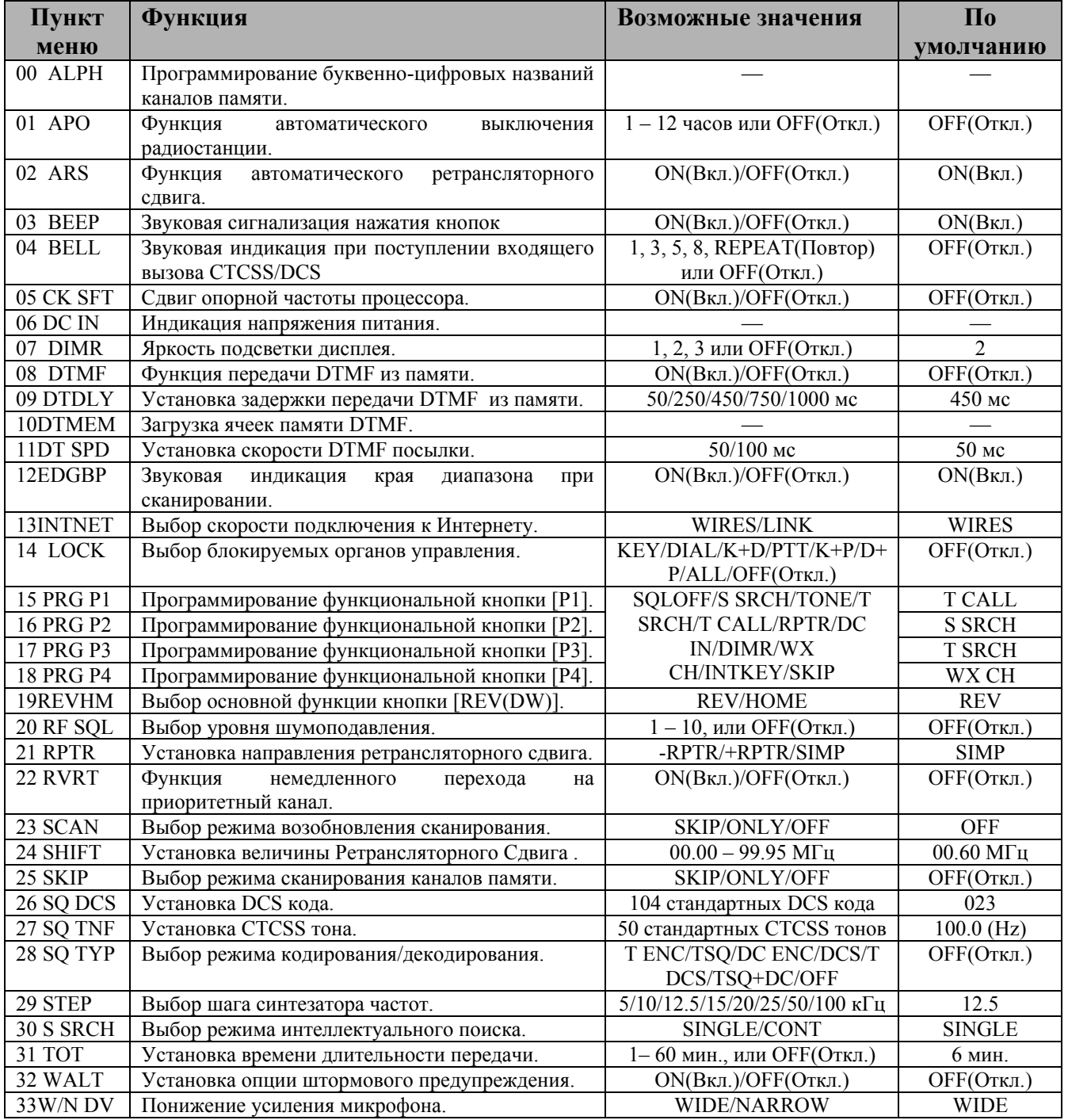

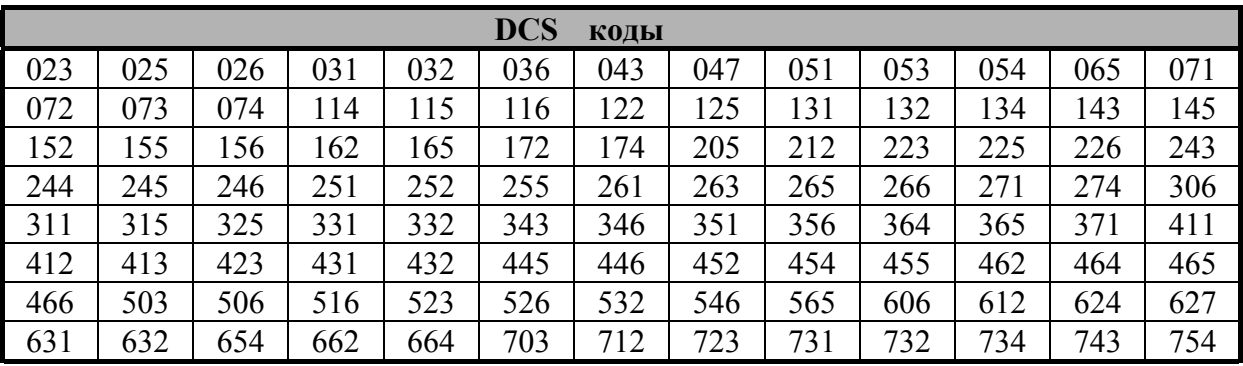

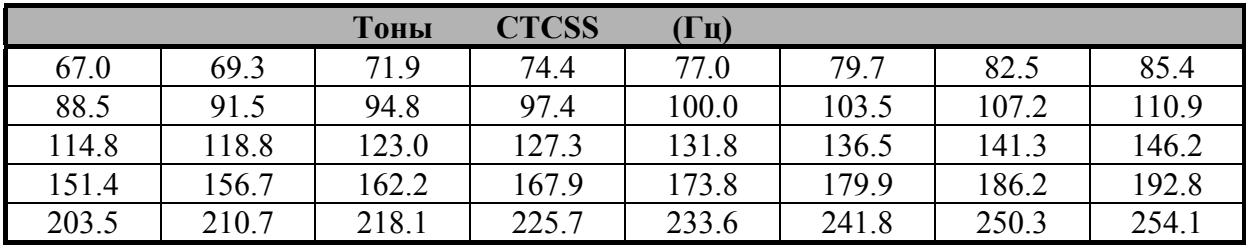